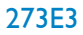

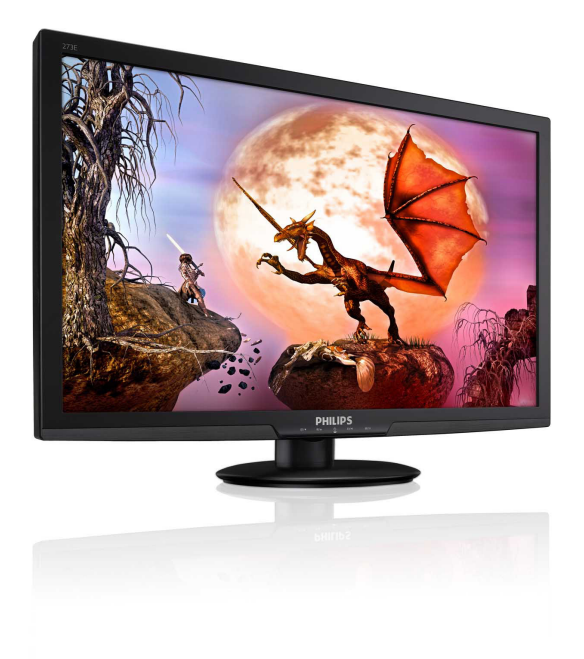

# www.philips.com/welcome

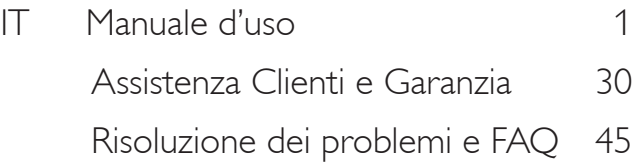

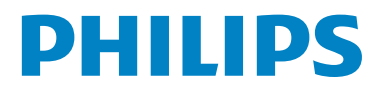

# **Indice**

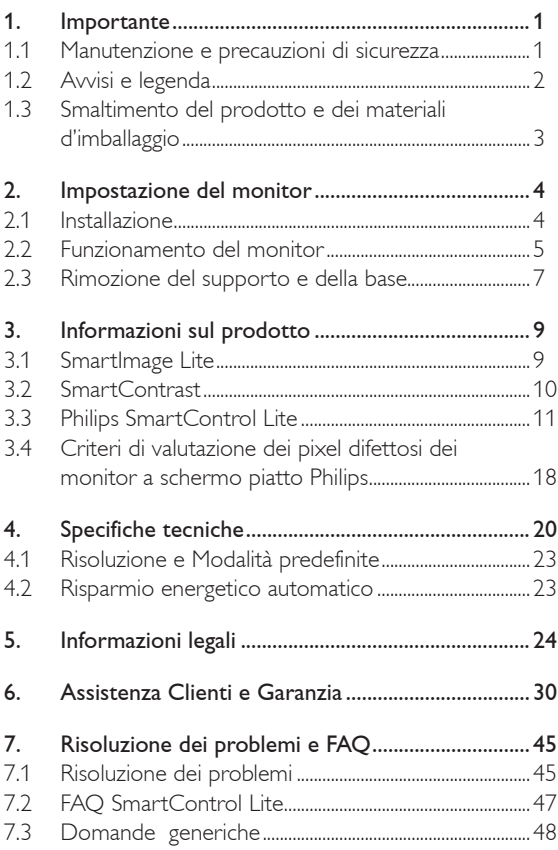

# <span id="page-2-0"></span>1. Importante

Questa guida all'uso elettronica è intesa per chiunque usi il monitor Philips. Leggere accuratamente questo manuale d'uso prima di usare il monitor. Contiene informazioni e note impor tanti sul funzionamento del monitor.

La garanzia Philips è valida a condizione che il prodotto sia usato in modo corretto, in conformità alle sue istruzioni operative, dietro presentazione della fattura o dello scontrino originale, indicante la data d'acquisto, il nome del rivenditore, il modello ed il numero di produzione del prodotto.

# 1.1 Manutenzione e precauzioni di sicurezza **Avvisi**

L'utilizzo di controlli, regolazioni o procedure diverse da quelle specificate nelle presenti istruzioni possono esporre al rischio di scariche elettriche e pericoli elettrici e/o meccanici. Leggere ed osservare le presenti istruzioni durante il collegamento e l'utilizzo del monitor del computer.

#### Funzionamento

- Tenere il monitor lontano dalla luce diretta del sole e da stufe o altri dispositivi che emanano calore.
- Rimuovere qualsiasi oggetto che potrebbe cadere nei fori di ventilazione od ostacolare il corretto raffreddamento delle parti elettroniche del monitor.
- Non bloccare i fori di ventilazione sulle coperture.
- Durante la collocazione del monitor assicurarsi che il connettore e la presa d'alimentazione siano facilmente accessibili.
- Se si spegne il monitor scollegando il cavo d'alimentazione o il cavo DC, attendere 6 secondi prima di ricollegare il cavo d'alimentazione o il cavo DC per il normale funzionamento.
- Utilizzare sempre il cavo d'alimentazione approvato fornito da Philips. Se il cavo d'alimentazione è assente, rivolgersi al Centro Assistenza locale. (Fare riferimento al Centro

Informazioni Consumatori e all'Assistenza Clienti)

- Non far subire al monitor forti vibrazioni o impatti severi durante il funzionamento.
- Non colpire né lasciare cadere il monitor durante il funzionamento o il trasporto.

#### Manutenzione

- Per proteggere il monitor da possibili danni, non esercitare pressione eccessiva sul pannello LCD. Quando si sposta il monitor, afferrare la struttura per sollevarlo; non sollevare il monitor mettendo le mani o le dita sul pannello LCD.
- Se si prevede di non utilizzare il monitor per lunghi periodi, scollegarlo dalla presa di corrente.
- Scollegare il monitor dalla presa di corrente se è necessario pulirlo con un panno leggermente umido. Lo schermo può essere asciugato con un panno asciutto quando l'alimentazione è scollegata.Tuttavia, non utilizzare solventi organici come alcool, oppure liquidi a base di ammoniaca per pulire il monitor.
- Per evitare danni permanenti, non esporre il monitor a polvere, pioggia, acqua o eccessiva umidità.
- Se il monitor si bagna, asciugarlo con un panno asciutto.
- Se sostanze estranee o acqua penetrano nel monitor, disattivare immediatamente l'alimentazione e scollegare il cavo d'alimentazione. Quindi, rimuovere la sostanza estranea oppure l'acqua ed inviare immediatamente il monitor ad un Centro Assistenza.
- Non immagazzinare o usare il monitor LCD in luoghi esposti a calore, luce diretta del sole o freddo estremo.
- Per conservare prestazioni ottimali del monitor e utilizzarlo per un periodo prolungato, utilizzare il dispositivo in un luogo caratterizzato dalle seguenti condizioni ambientali:
	- <sup>o</sup> Temperatura: 0-40° C 32-95° F
	- <sup>o</sup> Umidità: 20-80% RH

<span id="page-3-0"></span>**IMPORTANTE: Attivare sempre uno** screen saver con animazione quando si lascia il monitor inattivo.Attivare sempre un'applicazione d'aggiornamento periodico dello schermo se il monitor visualizzerà contenuti statici che non cambiano. La visualizzazione ininterrotta di immagini statiche per un lungo periodo di tempo può provocare sullo schermo il fenomeno di "immagine residua" o "immagine fantasma", noto anche come "burn-in".

Il "Burn-in", la "sovrimpressione" o "immagine fantasma" è un fenomeno ben noto alla tecnologia dei pannelli LCD. Nella maggior parte dei casi il fenomeno "burn-in", "immagine residua" o "immagine fantasma" scompare gradatamente nel tempo dopo che il monitor è stato spento.

# **Avviso**

I casi più gravi di "burn-in" o "immagine residua" o di"immagine fantasma" non scompaiono e non possono essere risolti. Tali danni non sono coperti dalla garanzia.

#### Assistenza

- La copertura del monitor deve essere aperta esclusivamente da tecnici qualificati.
- In caso di necessità di qualsiasi documento per la riparazione o l'integrazione, contattare il proprio Centro Assistenza locale. (Fare riferimento al capitolo "Centri Informazioni Consumatori")
- Fare riferimento alla sezione "Specifiche tecniche" per informazioni sul trasporto.
- Non lasciare il monitor in un'automobile/ bagagliaio esposto alla luce diretta del sole.

# **O** Nota

Consultare un tecnico dell'assistenza se il monitor non funziona normalmente oppure se non si è sicuri di come procedere dopo avere seguito le istruzioni di questo manuale .

# 1.2 Avvisi e legenda

La sezione che segue fornisce una descrizione di alcuni simboli convenzionalmente usati in questo documento.

Note,Attenzione e Avvisi

In questa guida, ci sono blocchi di testo accompagnati da icone specifiche che sono stampati in grassetto o corsivo. Questi blocchi contengono note, avvisi alla cautela ed all'attenzione. Sono usati come segue:

# **O** Nota

Questa icona indica informazioni e suggerimenti importanti che aiutano a fare un uso migliore del computer.

# **Attenzione**

Questa icona indica informazioni che spiegano come evitare la possibilità di danni al sistema o la perdita di dati.

# **Avviso**

Questa icona indica la possibilità di lesioni personali e spiega come evitare il problema. Alcuni avvisi possono apparire in modo diverso e potrebbero non essere accompagnati da un'icona. In questi casi, la presentazione specifica dell'avviso è prescritta dalla relativa autorità competente.

# <span id="page-4-0"></span>1.3 Smaltimento del prodotto e dei materiali d'imballaggio

Apparecchi elettrici ed elettronici da smaltire - **WEEE** 

# Recycling Information for Customers

Your display is manufactured with high quality materials and components which can be recycled and reused.

To learn more about our recycling program please visit www.philips.com/about/sustainability/recycling.

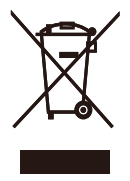

This marking on the product or on its packaging illustrates that, under European Directive 2002/96/ EC governing used electrical and electronic appliances, this product may not be disposed of with normal household waste.You are responsible for disposal of this equipment through a designated waste electrical and electronic equipment collection.To determine the locations for dropping off such waste electrical and electronic, contact your local government office, the waste disposal organization that serves your household or the store at which you purchased the product.

Your new monitor contains materials that can be recycled and reused. Specialized companies can recycle your product to increase the amount of reusable materials and to minimize the amount to be disposed of.

All redundant packing material has been omitted. We have done our utmost to make the packaging easily separable into mono materials.

Please find out about the local regulations on how to dispose of your old monitor and packing from your sales representative.

# <span id="page-5-0"></span>2. Impostazione del monitor

# 2.1 Installazione

273E3

**1** Contenuti della confezione

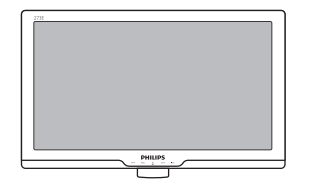

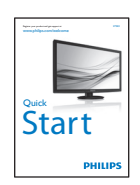

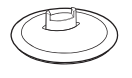

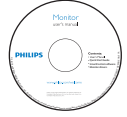

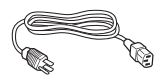

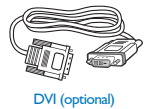

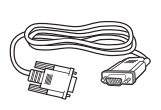

VGA (optional)

# 2 Installazione della base

273E3

1. Collocare il monitor, a faccia in giù, su una superficie liscia, prestando attenzione a non graffiare o danneggiare lo schermo.

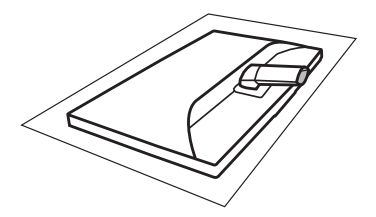

2. Tenere la base del monitor con entrambe le mani ed inserire con fermezza la base nel supporto.

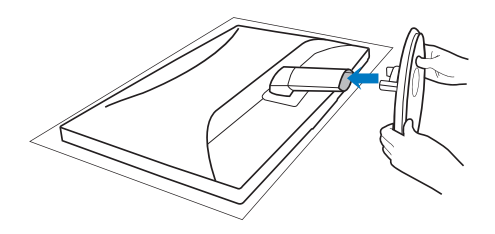

#### <span id="page-6-0"></span>**B** Collegamento al PC

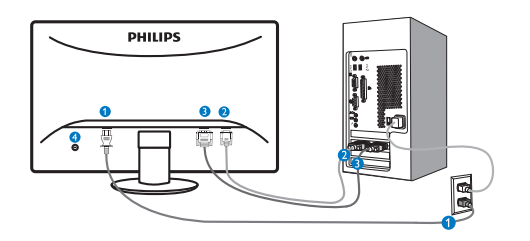

- **Ingresso potenza AC**
- **2** Ingresso VGA
- **1** Ingresso DVI-D (disponibile per modelli selezionati)
- 4 Sistema antifurto Kensington

# Collegamento al PC

- 1. Collegare saldamente il cavo d'alimentazione sul retro del monitor.
- 2. Spegnere il computer e staccare il cavo d'alimentazione.
- 3. Collegare il cavo segnale del monitor al connettore video sul retro del computer.
- 4. Collegare i cavi d'alimentazione del computer e del monitor ad una presa di corrente nelle vicinanze.
- 5. Accendere il computer ed il monitor. Se sul monitor appare un'immagine, l'installazione è riuscita.

#### 2.2 Funzionamento del monitor

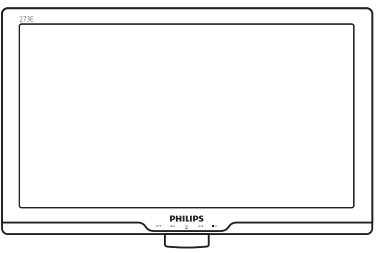

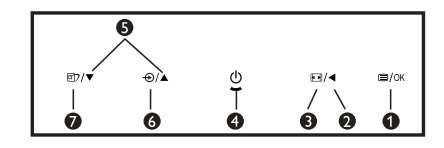

**1** Descrizione del pannello frontale del prodotto

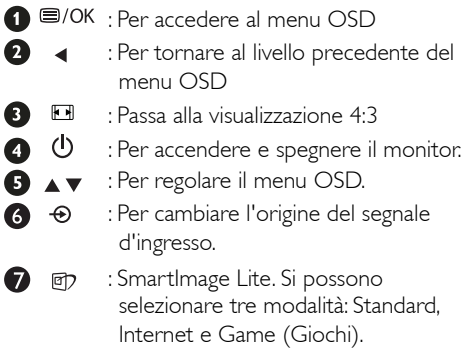

# Descrizione dei comandi OSD

# Che cos'è il menu OSD (On-Screen Display)?

Il menu OSD (On-Screen Display) è una funzione di tutti i monitor LCD Philips. Consente all'utente di regolare le prestazioni dello schermo o di selezionare le funzioni del monitor direttamente tramite una finestra di istruzioni a video. Di seguito è mostrata un'illustrazione della semplice interfaccia OSD:

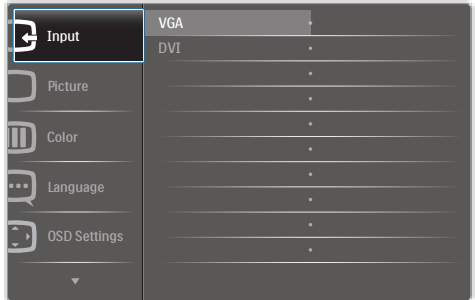

#### Istruzioni semplici e di base sui tasti di controllo

Nel menu OSD mostrato in precedenza, premere il tasto  $\blacktriangledown$  sul pannello frontale del monitor per spostare il cursore, premere **OK** per confermare la scelta o la modifica.

## Il menu OSD

Di seguito c'è una descrizione generale della struttura del menu OSD. Questa può essere utilizzata come riferimento quando in seguito si lavorerà sulle diverse regolazioni.

Input  $\begin{bmatrix} \begin{matrix} 0 \\ 1 \end{matrix} & \begin{matrix} 0 \\ 0 \end{matrix} \end{bmatrix}$ DVI (available for selective models) Picture Format — Wide screen,4:3  $-0~100$  $-0$ ~100 SmartContrast — On, Off **Brightness** Contrast  $\overline{\text{OSD}$  Settings  $\overline{\text{1}}$  Horizontal  $\overline{\text{1}}$   $\overline{\text{1}}$  0~100  $- 0~100$  $-$  Off, 1, 2, 3, 4 OSD Time out **-6** 5, 10, 20, 30, 60 Horizontal Vertical Transparency -Setup  $-0~100$ Resolution Notification - On, Off Yes, No  $-0$ ~100  $-0~100$  $-0~100$ H. Position Auto V. Position Phase Clock Reset Information Language - English , Español, Français, Deutsch, Italiano, Português, Русский, 简体中文, Türkçe  $\overline{\phantom{0}}$  Color Temp.  $\overline{\phantom{0}}$  6500K, 9300K Red: 0~100 Green: 0~100 Blue: 0~100 Color Temp. sRGB User Define

**Main menu Sub menu**

#### <span id="page-8-0"></span>**3** Notifica di risoluzione

Questo monitor è progettato per rendere le prestazioni ottimali alla sua risoluzione originaria di 1920×1080 a 60Hz. Quando il monitor è impostato su una risoluzione diversa, all'accensione è visualizzato un avviso: Usare la risoluzione 1920x 1080 a 60Hz per ottenere le prestazioni migliori.

La visualizzazione dell'avviso può essere disattivata dal menu Setup (Configurazione) del menu OSD (On Screen Display).

4 Funzioni fisiche

Inclinazione

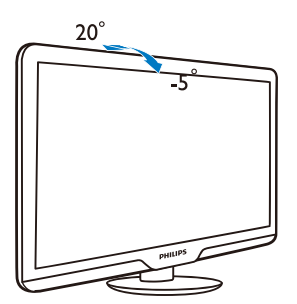

# 2.3 Rimozione del supporto e della base

#### 1 Rimozione della base

Prima di iniziare a smontare la base del monitor, osservare le istruzioni che seguono per evitare danni o lesioni.

1. Collocare il monitor, a faccia in giù, su una superficie liscia, prestando attenzione a non graffiare o danneggiare lo schermo.

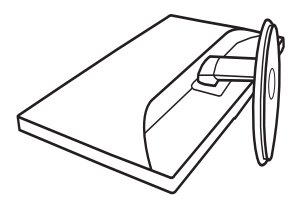

2. Premere i fermagli per staccare la base dal supporto.

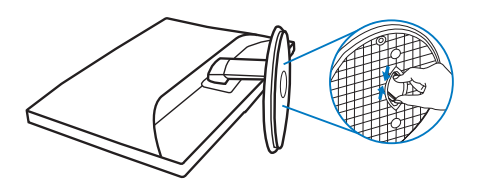

# 2 Rimuovere la base

Condizioni:

- Per installazioni standard VESA
- 1. Rimuovere i 3 cappucci delle viti.

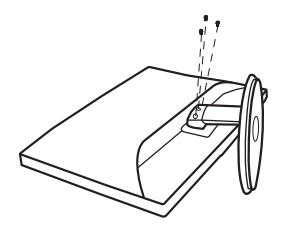

2. Rimuovere le 3 viti e poi rimuovere la base dal monitor.

# **A** Nota

Questo monitor accetta un'interfaccia di montaggio compatibileVESA 100 mm x 100 mm.

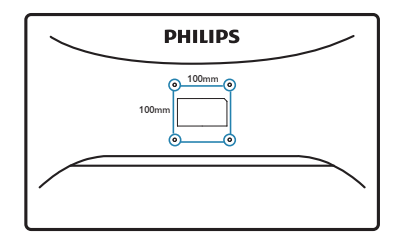

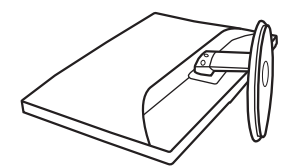

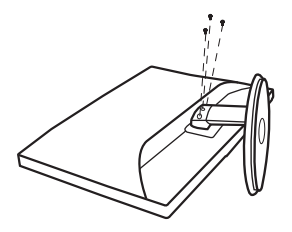

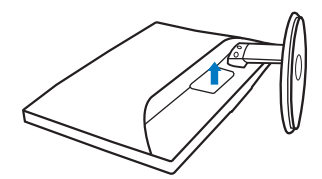

# <span id="page-10-0"></span>3. Informazioni sul prodotto

#### 3.1 SmartImage Lite

## **T** Che cos'è?

SmartImage Lite fornisce impostazioni predefinite che ottimizzano lo schermo per diversi tipi di contenuti, regolando dinamicamente luminosità, contrasto, colore e nitidezza in tempo reale. Che si lavori con applicazioni di testo, che si visualizzino immagini o che si guardi un video, Philips SmartImage Lite fornisce prestazioni ottimizzate del monitor.

#### 2 Perché ne ho bisogno?

Poiché vuoi un monitor che fornisce visualizzazione ottimizzata di tutti i tipi di contenuti, il software SmartImage Lite regola dinamicamente luminosità, contrasto, colore e nitidezza in tempo reale per migliorare l'esperienza visiva del monitor.

#### **3** Come funziona?

SmartImage Lite è un'esclusiva tecnologia all'avanguardia sviluppata da Philips per l'analisi dei contenuti visualizzati su schermo. In base allo scenario selezionato, SmartImage Lite migliora dinamicamente contrasto, saturazione del colore e nitidezza delle immagini per migliorare i contenuti visualizzati - tutto in tempo reale ed alla pressione di un singolo tasto.

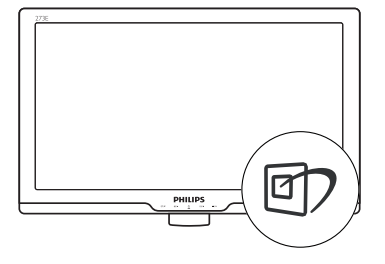

- 1. Premere **p**er visualizzare il menu su schermo SmartImage Lite.
- 2. Tenere premuto  $\boxed{0}$  per passare tra Standard, Internet e Game (Giochi).
- 3. Il menu SmartImage Lite resterà sullo schermo per 5 secondi; premere "OK" per confermare.
- 4. Quando la funzione SmartImage Lite è abilitata, lo schema sRGB è disabilitato automaticamente. Per usare sRGB è necessario disabilitare SmartImage Lite usando il tasto **et** che si trova sulla parte frontale del monitor.

Oltre ad usare  $\Box$ ) i tasti per scorrere verso il basso, si possono anche premere i tasti per eseguire le selezioni e premere "**OK**" per confermare e chiudere il menu SmartImage.

<span id="page-11-0"></span>Si possono selezionare tre modalità: Standard, Internet, Game (Giochi).

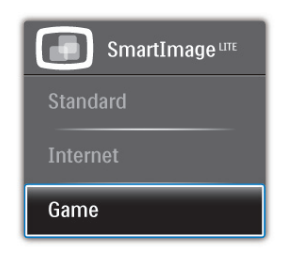

- Standard: Migliora il testo ed attenua la luminosità per migliorare la leggibilità e ridurre l'affaticamento degli occhi. Questa modalità migliora significativamente la leggibilità e la produttività quando si lavora con fogli di lavoro, file PDF, scansioni di articoli o altre applicazioni generiche.
- Internet: Questo profilo combina saturazione del colore, miglioramento dinamico di contrasto e luminosità per visualizzare foto ed altre immagini con notevole chiarezza e colori brillanti, tutto senza modifiche o attenuazione dei colori.
- Game (Giochi): Attiva il circuito overdrive per ottenere tempi migliori di risposta, riduce i lati deformati degli oggetti in rapido movimento sullo schermo, migliora il rapporto di contrasto per schemi luminosi o scuri; questo profilo fornisce la migliore esperienza di gioco per gli appassionati.

# 3.2 SmartContrast

# **1** Che cos'è?

Tecnologia unica che analizza dinamicamente i contenuti visualizzati ed ottimizza automaticamente il rapporto di contrasto del LCD per la massima chiarezza e piacevolezza visiva, aumentando l'illuminazione per immagini più chiare, luminose e nitide oppure diminuendola per la visualizzazione di immagini chiare su sfondi scuri.

# 2 Perché ne ho bisogno?

Vuoi la chiarezza ed il comfort visivo migliore per ogni tipo di contenuto. SmartContrast controlla dinamicamente il contrasto e regola l'illuminazione per immagini e videogiochi chiari, nitidi e luminosi, oppure per visualizzare testo chiaro e leggibile per i lavori d'ufficio. Riducendo il consumo energetico del monitor, si risparmia sui costi e si allunga la durata del monitor.

# **3** Come funziona?

Quando si attiva SmartContrast i contenuti visualizzati saranno analizzati in tempo reale per regolare i colori e controllare l'intensità dell'illuminazione. Questa funzione migliora il contrasto in modo dinamico per una grandiosa esperienza d'intrattenimento quando si guardano video o mentre si gioca.

# <span id="page-12-0"></span>3.3 Philips SmartControl Lite

Il nuovo software SmartControl Lite Phillips permette di controllare il monitor usando una semplice interfaccia grafica. Le regolazioni complicate appartengono al passato; questo software facile da usare guida durante le procedure per regolare con precisione la calibratura del colore, frequenza/fase, punto di bianco RGB, eccetera.

Dotato della tecnologia più avanzata in materia di algoritmi core per velocità d'elaborazione e risposta, questo software compatibile Windows 7 dotato di attraenti icone animate è pronto per migliorare la tua esperienza con i monitor Philips!

#### **1** Installazione

- Attenersi alle istruzioni e completare l'installazione.
- L'avvio si esegue ad installazione terminata.
- Se si vuole avviare l'applicazione in un secondo tempo, fare clic sul collegamento del desktop o nella barra degli strumenti.

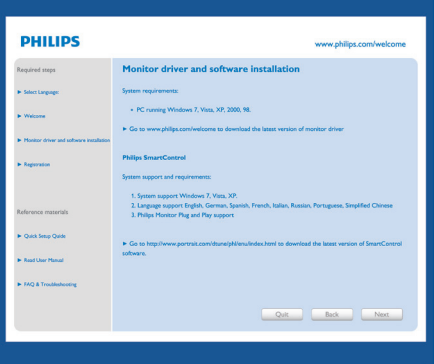

#### Procedura guidata primo avvio

- La prima volta, dopo l'installazione di SmartControl Lite, si passerà automaticamente alla procedura guidata primo avvio.
- che guiderà passo a passo nel corso delle procedure di regolazione delle prestazioni del monitor.
- Per avviare la procedura guidata in un secondo tempo, si può andare al menu Plug-in.
- Usando il pannello Standard si possono regolare altre opzioni senza ausilio della procedura guidata.

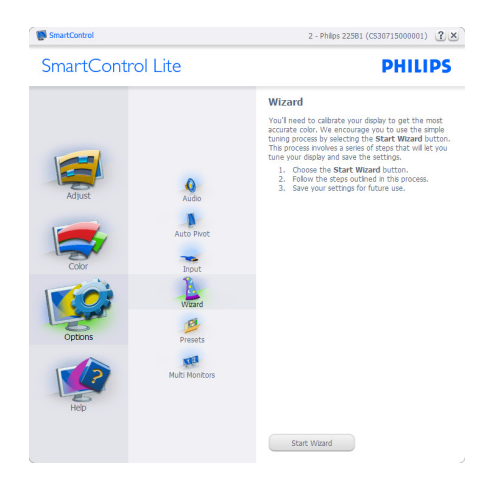

# 2 Inizio con il pannello Standard:

# Menu Adjust (Regolazione):

- Il menu Adjust (Regolazione) permette di regolare: Brightness (Luminosità), Contrast (Contrasto), Focus (Fuoco), Position (Posizione) e Resolution (Risoluzione).
- • Seguire le istruzioni ed eseguire la regolazione.
- La voce Cancel (Annulla) chiede all'utente se vuole annullare l'installazione.

**In SmartControl** 2 - Philips 22581 (CS30715000001) **3** ×

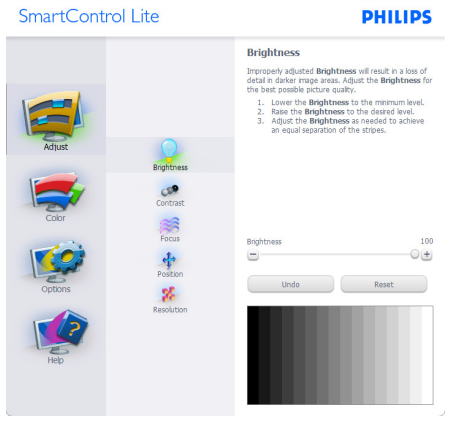

2 - Philips 22581 (CS30715000001)  $[2] \times$ 

**PHILIPS** 

SmartControl Lite

SmartControl

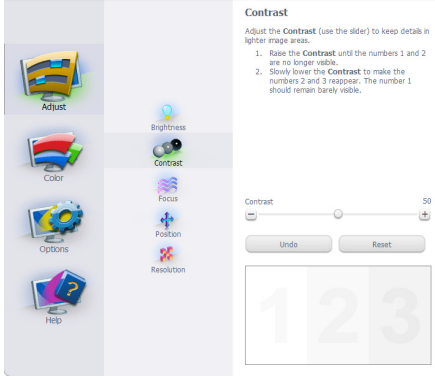

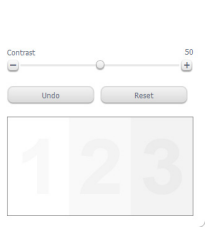

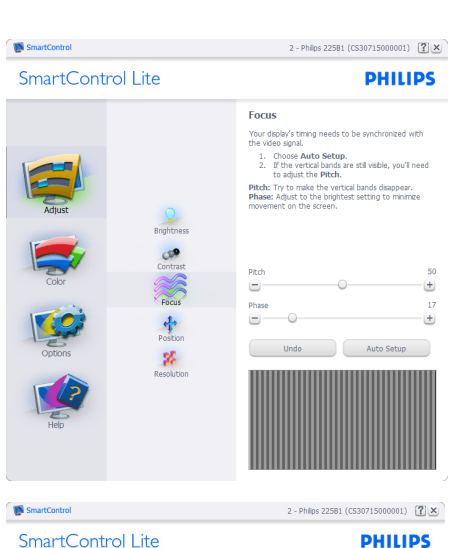

SmartControl Lite

Brightness **Contras** 1

 $\mathbf{g}_t^{\mathrm{c}}$ 

第14 3

- Position Use the **Position** buttons to center the image on<br>your disply. Using this tool, you can position the image<br>up, down, left, or right.<br>1. Use the Up/Down buttons to center the image<br>2. Use the Left/Right buttons to center t
- 
- 

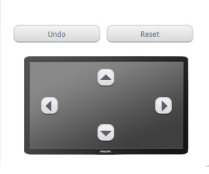

**Constitution of the Control** 

SmartControl Lite

2 - Philps 22581 (CS30715000001)  $[2] \times$ 

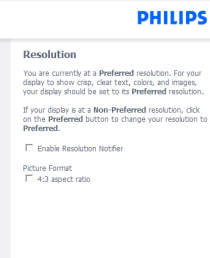

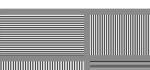

Preferred

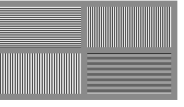

# Menu Color (Colore):

- Il menu Color (Colore) permette di regolare: RGB, Black Level (Livello di nero),White Point (Punto bianco), Color Calibration (Calibratura colore) e SmartImage Lite (fare riferimento alla sezione SmartImage Lite).
- Seguire le istruzioni ed eseguire la regolazione.
- Fare riferimento alla tabella che segue per informazioni dettagliate sulle voci dei menu secondari in base all'ingresso.
- Esempio di Calibratura colore

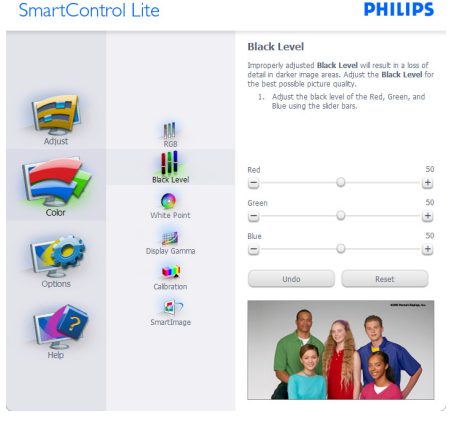

 $2 - 9 \text{hilps } 22581 \text{ (CS3071500001)} \quad \boxed{? |X|}$ 

SmartControl SmartControl Lite

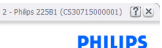

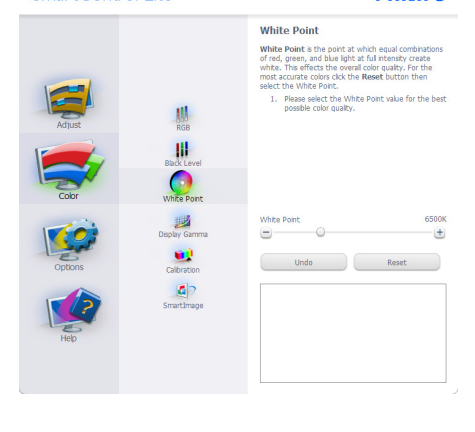

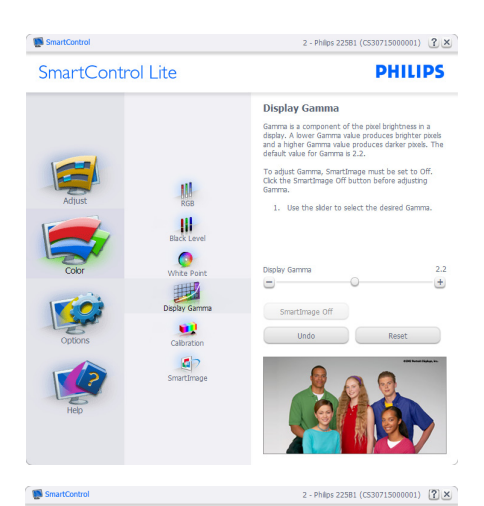

SmartControl Lite

**PHILIPS** 

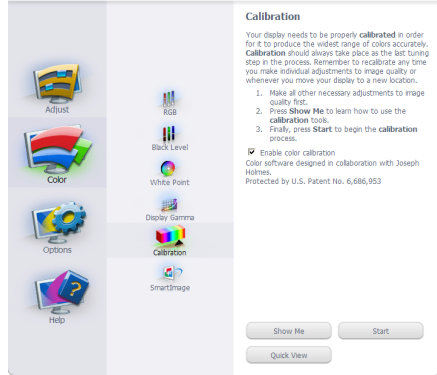

- 1. "Show Me" (Mostrami) avvia ilTutorial della calibratura colore.
- 2. Start (Avvia) Avvia la sequenza di 6 fasi della calibratura colore.
- 3. Ouick View (Visione rapida) carica le immagini prima/dopo.
- 4. Fare clic sul tasto Cancel (Annulla) per tornare al pannello principale Color (Colore).
- 5. Enable color calibration (Abilita calibratura colore) - Per impostazione predefinita questa opzione è attivata. Se è deselezionata, la calibratura colore non ha luogo ed i tasti Start (Avvia) e Quick view (Visione rapida) sono disabilitati.
- 6. La schermata della calibratura deve avere le informazioni dei diritti esclusivi.

#### Prima schermata della calibratura colore:

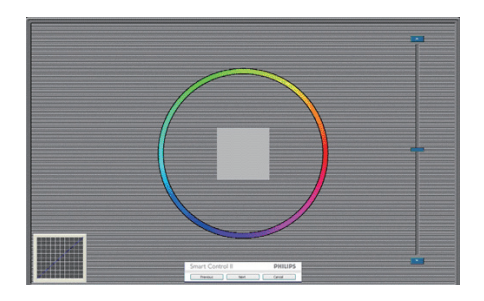

- Il tasto Previous (Precedente) è disabilitato fino alla seconda schermata colore.
- Il tasto Next (Avanti) va alla schermata successiva (ci sono 6 schermate).
- Il tasto Next (Avanti) dell'ultima schermata porta al pannello File > Presets (Predefiniti).
- Il tasto Cancel (Annulla) chiude l'interfaccia e torna alla schermata Plug-in.

#### SmartImage Lite

Permette di modificare le impostazioni per ottimizzare la visualizzazione in base ai contenuti.

Quando è impostata la voce Entertainment (Intrattenimento), sono abilitati anche SmartContrast e SmartResponse.

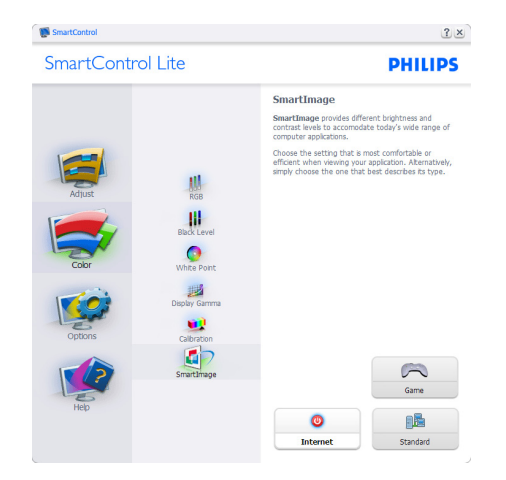

# Options > Preferences (Opzioni > Preferenze)

- Sarà attivo solo quando si seleziona Preferences (Preferenze) dal menu a discesa Options (Opzioni). Sugli schermi non supportati, con capacità DDC/

CI, saranno disponibili solo le schede Help (Guida) e Options (Opzioni).

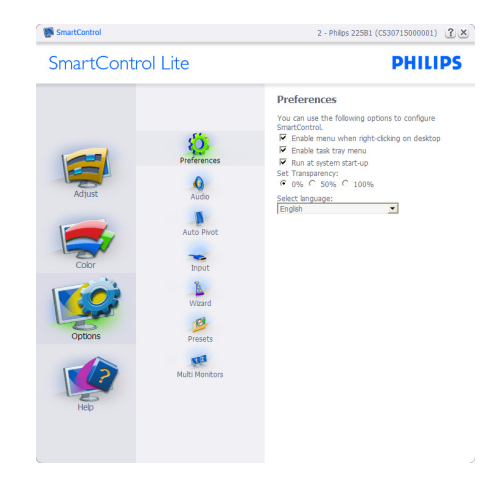

- Visualizza le impostazioni correnti delle preferenze.
- Una casella selezionata abilita la funzione. La casella può essere selezionata e deselezionata.
- La voce Enable Context Menu on desktop (Abilita menu contestuale sul desktop) è selezionata (attivata) per impostazione predefinita. Enable Context Menu (Abilita menu contestuale) visualizza le opzioni di SmartControl Lite di Select Presets (Selezione predefiniti) eTune Display (Regola schermo) del menu contestuale del desktop (clic tasto destro del mouse). Disabled (Disabilitato) rimuove SmartControl Lite dal menu contestuale.
- La voce Enable Task Tray icon (Abilita icona area di notifica) è selezionata (attivata) per impostazione predefinita. Enable Context Menu (Abilita menu contestuale) mostra il menu dell'area di notifica di SmartControl Lite. Facendo clic col tasto destro del mouse sull'icona nell'area di notifica, è visualizzato un menu di opzioni con le voci Help (Guida), Technical Support (Supporto tecnico), Check for Upgrade (Controlla aggiornamenti), About (Informazioni) ed Exit (Esci). Quando la voce Enable task tray menu (Abilita menu area di notifica) è disabilitata, l'icona dell'area di notifica visualizza solo EXIT (ESCI).

- La voce Run at Startup (Esegui all'avvio) è selezionata (attivata) per impostazione predefinita. Quando disabilitato. SmartControl Lite non si avvierà all'avvio, né sarà nell'area di notifica. Il solo modo per avviare SmartControl Lite è usare il collegamento sul desktop oppure il file del programma.Tutte le impostazioni configurate per essere eseguite all'avvio non si caricheranno quando questa casella è deselezionata (disabilitata).
- Enable transparency mode (Abilita trasparenza) (Windows 7,Vista, XP). L'impostazione predefinita è 0% Opaque (0% Opaco).

Options > Input (Opzioni > Ingresso) – Sarà attivo solo quando si seleziona Input (Ingresso) dal menu a discesa Options (Opzioni). Sugli schermi non supportati, con capacità DDC/CI, saranno disponibili solo le schede Help (Guida) e Options (Opzioni).Tutte le atre schede di SmartControl Lite non sono disponibili.

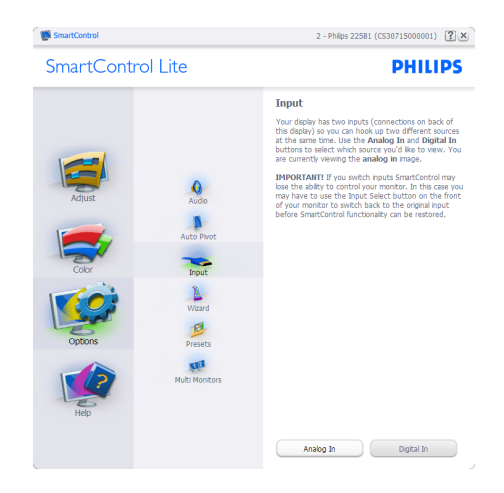

- Visualizza il pannello Source instruction (Istruzioni origine) e le impostazioni correnti dell'origine dell'ingresso.
- Su schermi con un solo ingresso, questo pannello non sarà visibile.

Options > Audio (Opzioni > Audio) – Sarà attivo solo quando si seleziona Audio dal menu a discesa Options (Opzioni).

Sugli schermi non supportati, con capacità DDC/ CI, saranno disponibili solo le schede Help (Guida) e Options (Opzioni).

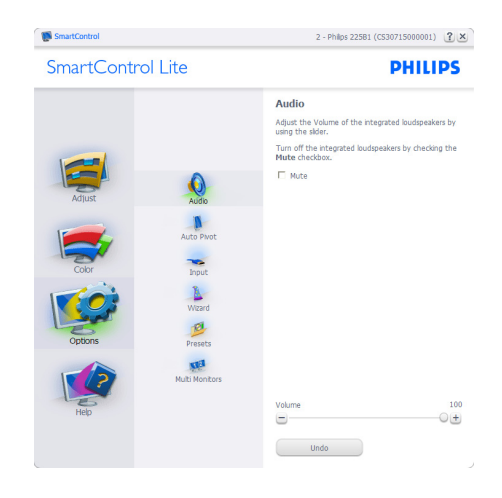

Help > User Manual (Guida > Manuale d'uso) – Sarà attivo solo quando si seleziona User Manual (Manuale d'uso) dal menu a discesa Help (Guida). Sugli schermi non supportati, con capacità DDC/ CI, saranno disponibili solo le schede Help (Guida) e Options (Opzioni).

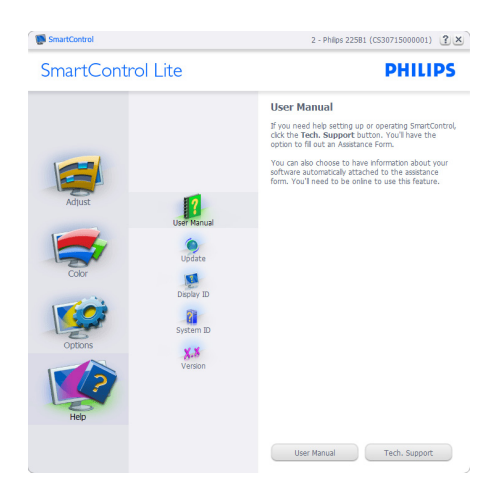

Help >Version (Guida >Versione) - Sarà attivo solo quando si seleziona Version (Versione) dal menu a discesa Help (Guida). Sugli schermi non suppor tati, con capacità DDC/CI, saranno disponibili solo le schede Help (Guida) e Options (Opzioni).

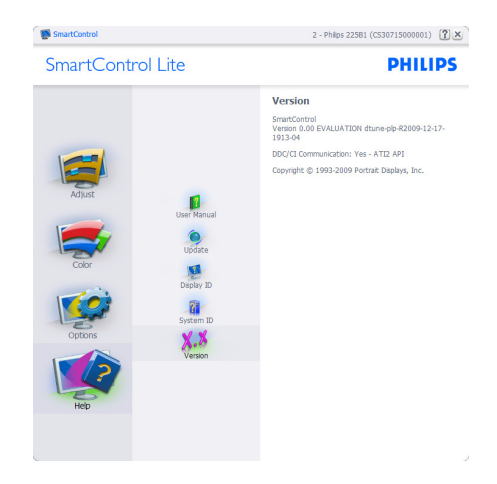

# Menu contestuale sensibile

Il menu contestuale sensibile è abilitato per impostazione predefinita. Se la voce Enable Context Menu (Abilita menu contestuale) è stata selezionata nel pannello Options > Preferences (Opzioni > Preferenze), il menu sarà visibile.

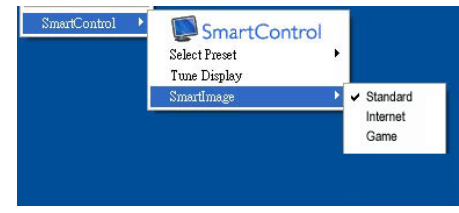

Il menu contestuale ha quattro voci:

- SmartControl Lite Quando selezionato, è visualizzata la schermata About Screen (Informazioni sullo schermo).
- Select Preset (Selezione predefiniti) -Fornisce un menu gerarchico di impostazioni predefinite salvate per l'uso immediato. Un segno di spunta mostra l'impostazione predefinita correntemente selezionata. Dal menu a discesa può essere richiamata la voce Factory Preset (Valori predefiniti).
- Tune Display (Regola schermo) Apre il pannello di controllo di SmartControl Lite.
- SmartImage Lite Controllo delle impostazioni correnti, standard, Internet, Game (giochi).

#### Menu area di notifica abilitato

Il menu dell'area di notifica può essere visualizzato facendo clic col tasto destro del mouse sull'icona SmartControl Lite nell'area di notifica. Il clic col tasto sinistro del mouse avvierà l'applicazione.

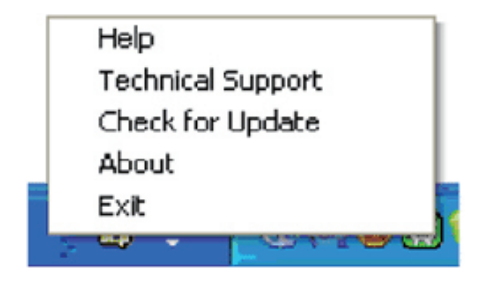

L'area di notifica ha cinque voci:

- Help (Guida) Accesso al Manuale d'uso: Apre il file del Manuale d'uso usando il browser predefinito.
- Technical Support (Supporto tecnico) -Visualizza la pagina del Supporto tecnico.
- Check for Update (Controlla aggiornamenti) - Porta alla pagina PDI Landing e verifica la versione dell'utente con quella più recente disponibile.
- About (Informazioni) Visualizza informazioni dettagliate di riferimento: versione del prodotto, informazioni sulla pubblicazione e nome del prodotto.
- Exit (Esci) Chiude SmartControl Lite

Per eseguire di nuovo SmartControl Lite selezionare SmartControl Lite dal menu Program (Programmi), fare doppio clic sull'icona del desktop, oppure riavviare il sistema.

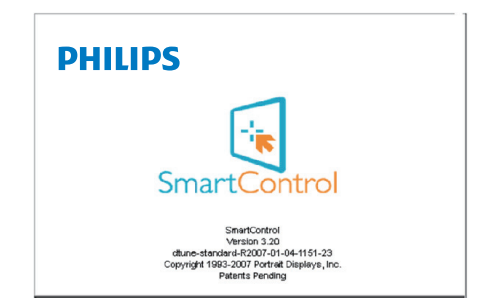

# Menu area di notifica disabilitato

Quando l'area di notifica è disabilitata nella cartella delle preferenze, è disponibile solo la selezione EXIT (ESCI). Per rimuovere in modo completo SmartControl Lite dall'area di notifica, disabilitare la voce Run at Startup (Esegui all'avvio) in Options (Opzioni) > Preferences (Preferenze).

# <span id="page-19-0"></span>3.4 Criteri di valutazione dei pixel difettosi dei monitor a schermo piatto Philips

La Philips si impegna a consegnare prodotti della più alta qualità. Utilizziamo alcuni dei processi di produzione più avanzati nell'industria e delle rigorose procedure di controllo della qualità. Tuttavia i difetti dei pixel o dei pixel secondari dei pannelli LCDTFT usati nei monitor a schermo piatto a volte sono inevitabili. Nessun produttore è in grado di garantire che tutti i pannelli siano privi di difetti dei pixel, ma la Philips garantisce che qualsiasi monitor con un numero inaccettabile di difetti sarà riparato oppure sostituito sotto garanzia. Questa nota spiega i diversi tipi di difetti dei pixel e definisce i livelli accettabili di difetto per ogni tipo. Per avere diritto alla riparazione o sostituzione in garanzia, il numero di pixel difettosi di un pannello LCDTFT deve eccedere questi livelli accettabili.Ad esempio: non più dello 0,0004% dei pixel secondari di un monitor può essere difettoso. Inoltre, Philips stabilisce degli standard di qualità ancora più alti per alcuni tipi o combinazioni di difetti dei pixel che sono più evidenti di altri. Questi criteri di valutazione sono validi in tutto il mondo.

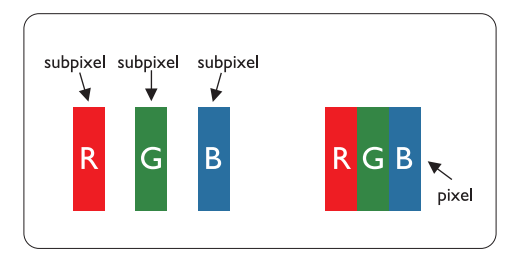

# Pixel e pixel secondari

Un pixel, o elemento dell'immagine, è composto di tre pixel secondari nei tre colori primari rosso, verde e blu. Molti pixel messi insieme formano un'immagine. Quando tutti i pixel secondari di un pixel sono illuminati, i tre pixel secondari colorati appaiono insieme come un singolo pixel bianco. Quando sono tutti spenti, i tre pixel secondari colorati appaiono insieme come un pixel nero. Altre combinazioni di pixel illuminati o spenti appaiono come singoli pixel di altri colori.

# Tipi di difetti dei pixel

I difetti dei pixel e dei pixel secondari appaiono sullo schermo in modi diversi. Esistono due categorie di difetti dei pixel e diversi tipi di difetti dei pixel secondari all'interno di ogni categoria.

# Punti luminosi

Questi difetti appaiono come pixel o pixel secondari che sono sempre accesi oppure 'attivi'. Un punto luminoso è un pixel secondario che risalta sullo schermo quando il monitor visualizza un motivo scuro. Ci sono vari tipi di punti luminosi:

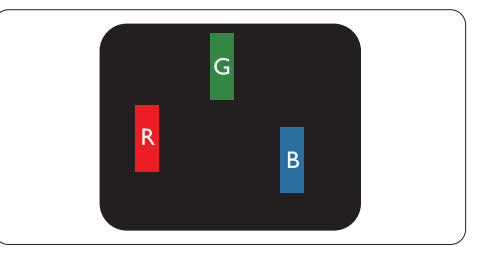

Un pixel secondario rosso, verde o blu illuminato

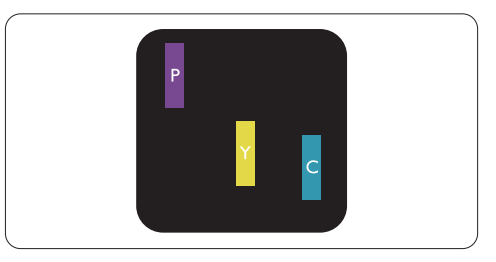

Due pixel secondari adiacenti illuminati:

- $Rosso + Blu = Viola$
- $Rosso +Verde = Giallo$
- $Verde + Blu = Ciano (blu chiaro)$

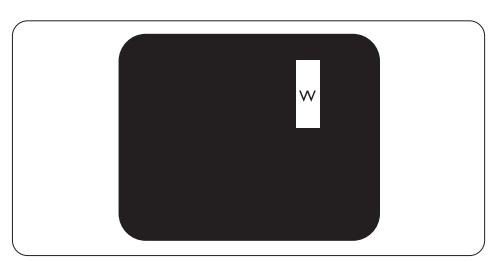

Tre pixel secondari adiacenti illuminati (un pixel bianco)

# A Nota

Un punto luminoso rosso o blu deve essere oltre il 50 percento più luminoso dei punti adiacenti mentre un punto luminoso verde è il 30 percento più luminoso dei punti adiacenti.

# Punti neri

Compaiono come pixel o pixel secondari sempre spenti o 'inattivi'. Un punto nero è un pixel secondario che risalta sullo schermo quando il monitor visualizza un motivo chiaro. Ci sono vari tipi di punti neri:

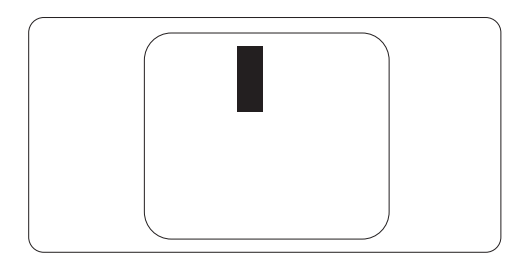

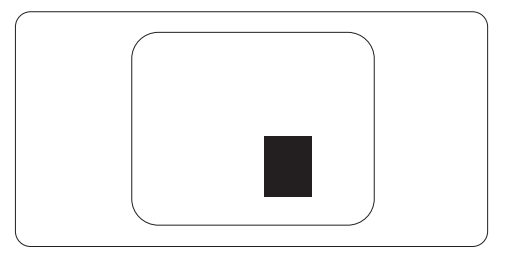

#### Prossimità dei difetti dei pixel

Poiché i difetti dei pixel e dei pixel secondari dello stesso tipo che si trovano vicini fra loro sono più evidenti, la Philips specifica anche le tolleranze per la prossimità dei difetti dei pixel.

#### Tolleranze dei difetti dei pixel

Per avere diritto alla riparazione o sostituzione in garanzia a causa di pixel difettosi, un pannello LCDTFT di un monitor a schermo piatto Philips deve avere una quantità di pixel o pixel secondari difettosi che eccede le tolleranze elencate nelle tabelle che seguono.

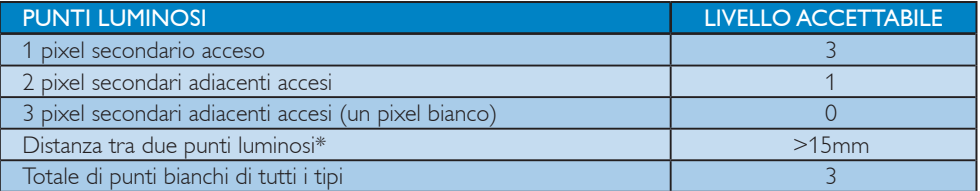

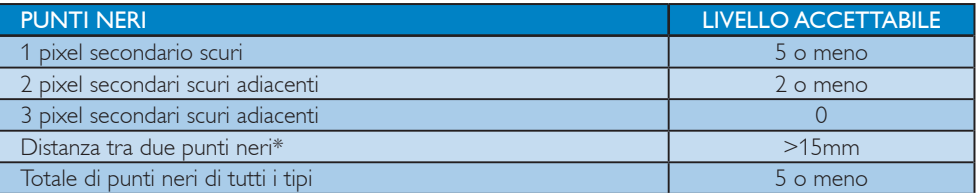

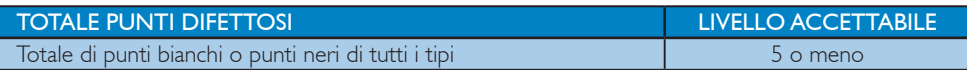

# **←** Nota

- 1.  $1 \circ 2$  pixel secondari adiacenti = 1 punto difettoso
- 2. Questo monitor è conforme ISO 9241-307. (ISO 9241-307: Requisiti ergonomici, metodi d'analisi e di verifica della conformità per i dispositivi elettronici di visualizzazione)

# <span id="page-21-0"></span>4. Specifiche tecniche

# 273E3

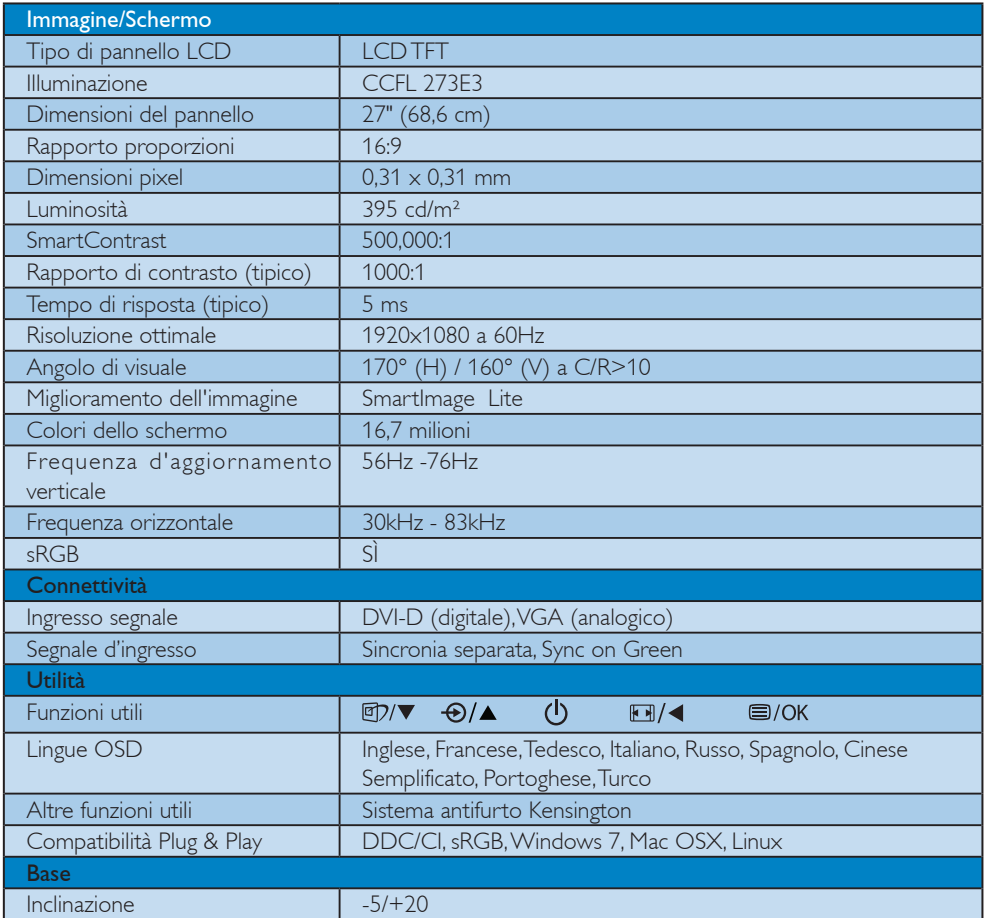

4. Specifiche tecniche

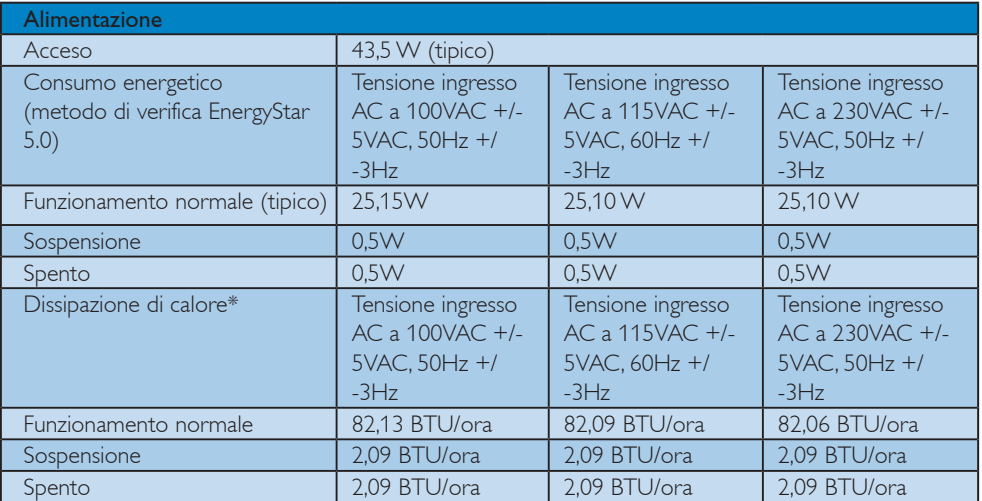

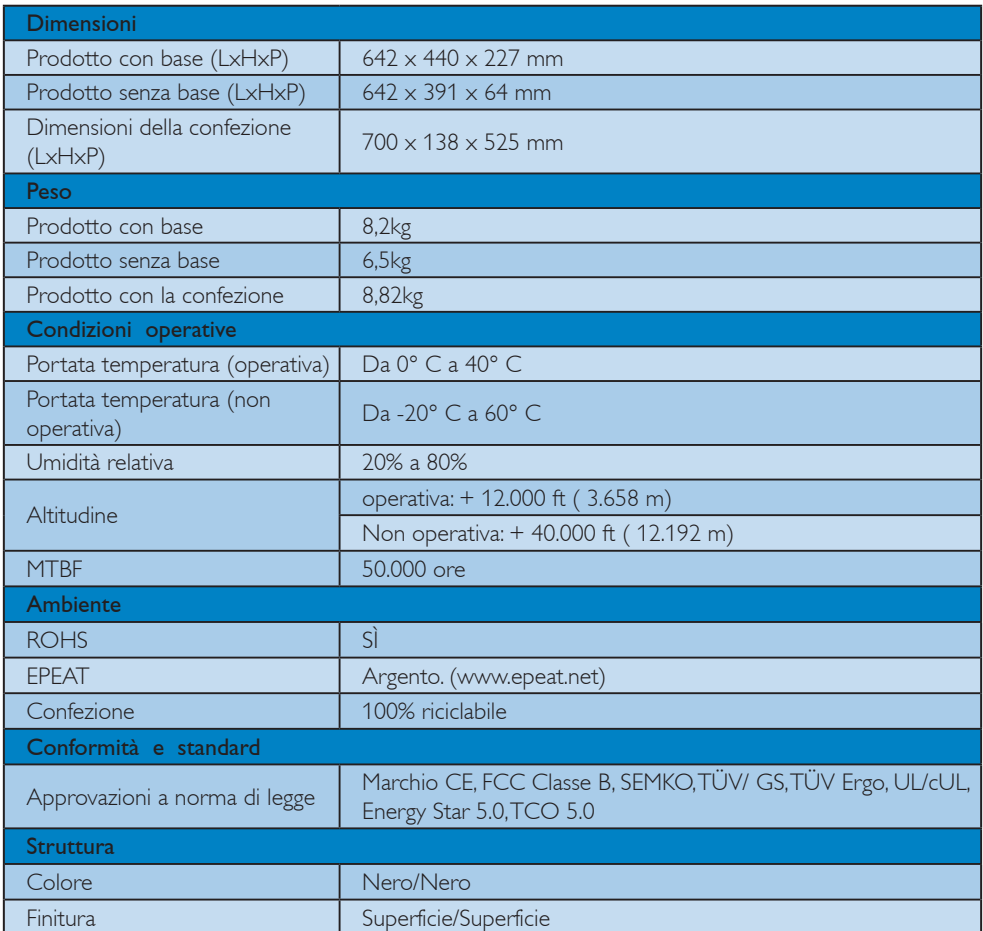

# $\bigoplus$  Nota

- 1. La certificazione EPEAT Gold o Silver è valida solo dove Philips registra il prodotto. Visitare il sito www.epeat.net per conoscere lo stati della registrazione nel proprio paese.
- 2. Questi dati sono soggetti a cambiamenti senza preavviso. Andare all'indirizzo www.philips.com/ support per scaricare la versione più recente del foglio informativo.

# <span id="page-24-0"></span>4.1 Risoluzione e Modalità predefinite

#### **Risoluzione massima**

### Per 273E3

 $1920 \times 1080$  a 60 Hz (ingresso analogico)  $1920 \times 1080$  a 60 Hz (ingresso digitale)

#### 2 Risoluzione raccomandata

#### Per 273E3

 $1920 \times 1080$  a 60 Hz (ingresso digitale)

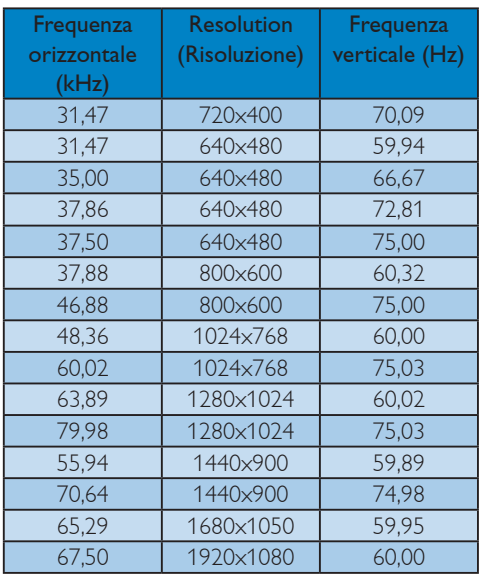

#### 4.2 Risparmio energetico automatico

Se la scheda video o il software installato sul PC è conforme agli standard DPMVESA, il monitor può ridurre automaticamente il suo consumo energetico quando non è in uso. Quando è rilevato l'input dalla tastiera, dal mouse o altri dispositivi, il monitor si "risveglia" automaticamente. La tabella che segue mostra il consumo energetico e le segnalazioni di questa funzione automatica di risparmio energetico:

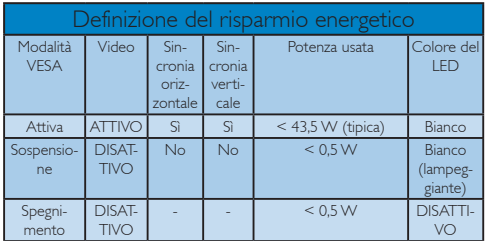

La configurazione che segue è usata per misurare il consumo energetico di questo monitor.

Risoluzione originale: 1920 x 1080 Contrasto: 50% Luminosità: 395 nit Temperatura colore: 6500k con modello tutto bianco

# $\bigoplus$  Nota

Questi dati sono soggetti a cambiamenti senza preavviso.

# <span id="page-25-0"></span>5. Informazioni legali

# Lead-free Product

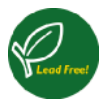

Lead free display promotes environmentally sound recovery and disposal of waste from electrical and electronic equipment.Toxic substances like

Lead has been eliminated and compliance with European community's stringent RoHs directive mandating restrictions on hazardous substances in electrical and electronic equipment have been adhered to in order to make Philips monitors safe to use throughout its life cycle.

# TCO Displays 5.0 Information

#### Congratulations,

Your display is designed for both you and the planet!

This display carries the TCO Certified label.This ensures that the display is designed for minimal impact on the climate and natural environment,

while offering all the performance expected from top of the line electronic products.TCO Certified is a third party verified program, where every product model is tested by an accredited independent test laboratory.TCO Certified represents one of the toughest certifications for displays worldwide.

# Some of the Usability features of the TCO Displays 5.0 requirements:

# Visual Ergonomics

Good visual ergonomics in order to improve the working environment for the user and to reduce sight and strain problems. Important parameters are:

- Light levels without color tint, Uniform color and luminance,Wide color gamut
- • Calibrated color temperature and gamma curve
- Wide luminance level, Dark black levels, Low motion blur

# Electrical Safety

- Product fulfills rigorous safety standards Emissions
- Low alternating electric and magnetic fields emissions
- Low acoustic noise emissions
- Some of the Environmental features of the TCO Displays 5.0 requirements:
- The brand owner demonstrates corporate social responsibility and has a certified environmental management system (EMAS or ISO 14001)
- Very low energy consumption both in on- and standby mode
- Restrictions on chlorinated and brominated flame retardants, plasticizer and polymers
- Restrictions on heavy metals such as cadmium, mercury and lead (RoHS compliance)

# EPEAT

(www.epeat.net)

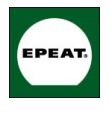

"The EPEAT (Electronic Product Environmental Assessment Tool) program evaluates computer desktops, laptops, and monitors based on 51 environmental criteria

developed through an extensive stakeholder consensus process supported by US EPA. EPEAT system helps purchasers in the public and private sectors evaluate, compare and select desktop computers, notebooks and monitors based on their environmental attributes. EPEAT also provides a clear and consistent set of performance criteria for the design of products, and provides an opportunity for manufacturers to secure market recognition for efforts to reduce the environmental impact of its products." Benefits of EPEAT

Reduce use of primary materials Reduce use of toxic materials

Avoid the disposal of hazardous waste EPEAT'S requirement that all registered products meet ENERGY STAR's energy efficiency specifications, means that these products will consume less energy throughout their life.

CE Declaration of Conformity

This product is in conformity with the following standards

- EN60950-1:2006 (Safety requirement of InformationTechnology Equipment)
- EN55022:2006 (Radio Disturbance requirement of Information Technology Equipment)
- • EN55024:1998+A1:2001+A2:2003 (Immunity requirement of Information Technology Equipment)
- • EN61000-3-2:2006 (Limits for Harmonic Current Emission)
- • EN61000-3-3:1995+A1:2001+A2:2005 (Limitation ofVoltage Fluctuation and Flicker) following provisions of directives applicable
- 2006/95/EC (Low Voltage Directive)
- 2004/108/EC (EMC Directive)
- • 2005/32/EC (EuP Directive, EC No. 1275/2008 mplementing Directive for Standby and Off mode power consumption) and is produced by a manufacturing organization on ISO9000 level.
- The product also comply with the following standards
- ISO9241-307:2008 (Ergonomic requirement, Analysis and compliance test methods for electronic visual displays)
- GS EK1-2000:2009 (GS mark requirement)
- prEN50279:1998 (Low Frequency Electric and Magnetic fields for Visual Display)
- MPR-II (MPR:1990:8/1990:10 Low Frequency Electric and Magnetic fields)
- TCO Displays 5.0 (Requirement for Environment Labeling of Ergonomics, Energy, Ecology and Emission,TCO: Swedish Confederation of Professional Employees) for TCO versions

# Energy Star Declaration

(www.energystar.gov)

This monitor is equipped with a function for saving energy which supports the VESA Display Power Management (DPM) standard.This means that the monitor must be connected to a computer which supports VESA DPM. Time settings are adjusted from the system unit by software.

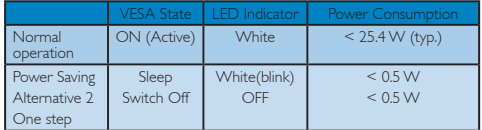

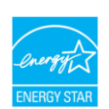

As an ENERGY STAR<sup>®</sup> Partner, we have determined that this product meets the ENERGY STAR<sup>®</sup> guidelines for energy efficiency.

# **A** Note

We recommend you switch off the monitor when it is not in use for a long time.

# Federal Communications Commission (FCC) Notice (U.S. Only)

- $\bigoplus$  This equipment has been tested and found to comply with the limits for a Class B digital device, pursuant to Part 15 of the FCC Rules.These limits are designed to provide reasonable protection against harmful interference in a residential installation.This equipment generates, uses and can radiate radio frequency energy and, if not installed and used in accordance with the instructions, may cause harmful interference to radio communications. However, there is no guarantee that interference will not occur in a particular installation. If this equipment does cause harmful interference to radio or television reception, which can be determined by turning the equipment off and on, the user is encouraged to try to correct the interference by one or more of the following measures:
- Reorient or relocate the receiving antenna.
- Increase the separation between the equipment and receiver.
- Connect the equipment into an outlet on a circuit different from that to which the receiver is connected.
- Consult the dealer or an experienced radio/ TV technician for help.
- Changes or modifications not expressly approved by the party responsible for compliance could void the user's authority to operate the equipment.

Use only RF shielded cable that was supplied with the monitor when connecting this monitor to a computer device.

To prevent damage which may result in fire or shock hazard, do not expose this appliance to rain or excessive moisture.

THIS CLASS B DIGITAL APPARATUS MEETS ALL REQUIREMENTS OFTHE CANADIAN INTERFERENCE-CAUSING EQUIPMENT REGULATIONS.

# FCC Declaration of Conformity

Declaration of Conformity for Products Marked with FCC Logo,

United States Only

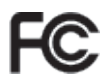

This device complies with Part 15 of the FCC Rules. Operation is subject to the following two conditions: (1) this device may not cause harmful interference, and (2) this device must accept any interference received, including interference that may cause undesired operation.

# Commission Federale de la Communication (FCC Declaration)

Cet équipement a été testé et déclaré conforme auxlimites des appareils numériques de class B,aux termes de l'article 15 Des règles de la FCC. Ces limites sont conçues de façon à fourir une protection raisonnable contre les interférences nuisibles dans le cadre d'une installation résidentielle.

CET appareil produit, utilise et peut émettre des hyperfréquences qui, si l'appareil n'est pas installé et utilisé selon les consignes données, peuvent causer des interférences nuisibles aux communications radio.

Cependant, rien ne peut garantir l'absence d'interférences dans le cadre d'une installation par ticulière. Si cet appareil est la cause d'interférences nuisibles pour la réception des signaux de radio ou de télévision, ce qui peut être décelé en fermant l'équipement, puis en le remettant en fonction, l'utilisateur pourrait essayer de corriger la situation en prenant les mesures suivantes:

- Réorienter ou déplacer l'antenne de réception.
- Augmenter la distance entre l'équipement et le récepteur.
- Brancher l'équipement sur un autre circuit que celui utilisé par le récepteur.
- Demander l'aide du marchand ou d'un technicien chevronné en radio/télévision.

 $\bigoplus$  Toutes modifications n'ayant pas reçu l'approbation des services compétents en matière de conformité est susceptible d'interdire à l'utilisateur l'usage du présent équipement.

N'utiliser que des câbles RF armés pour les connections avec des ordinateurs ou périphériques.

# CET APPAREIL NUMERIQUE DE LA CLASSE B RESPECTETOUTES LES EXIGENCES DU REGLEMENT SUR LE MATERIEL BROUILLEUR DU CANADA.

# EN 55022 Compliance (Czech Republic Only)

This device belongs to category B devices as described in EN 55022, unless it is specifiand yet the behavior of the class A devices as described in Erv books, unless it is specificated that it is a Class A device on the specification label.<br>Cally stated that it is a Class A device on the specification label. device is obliged to take all steps necessary to remove sources of interference to telecommunication or other devices.

Pokud není na tvoovém štítku počítače uvedeno, že spadá do do třídy A podle EN 55022. spadá automaticky do třídy B podle EN 55022. Pro zařízení zařazená do třídy A (chranné pásmo 30m) podle EN 55022 platí následující. Dojde-li k rušení telekomunikačních nebo .<br>jiných zařízení je uživatel povinnen provést taková opatřgní, aby rušení odstranil.

# Polish Center for Testing and Certification Notice

The equipment should draw power from a socket with an attached protection circuit (a threeprong socket).All equipment that works together (computer, monitor, printer, and so on) should have the same power supply source.

The phasing conductor of the room's electrical installation should have a reserve short-circuit protection device in the form of a fuse with a nominal value no larger than 16 amperes (A).

To completely switch off the equipment, the power supply cable must be removed from the power supply socket, which should be located near the equipment and easily accessible.

A protection mark "B" confirms that the equipment is in compliance with the protection usage requirements of standards PN-93/T-42107 and PN-89/E-06251.

#### Wymagania Polskiego Centrum Badań i Certyfikacji

Wymagania Polskiego Centrum Badan i Certyfikacji<br>Urządzenie powinno być zasilane z gniazda z przyłączonym obwodem ochromnym (gniazdo z kołdiem). Współpracujące ze sobą urządzenia (komputer, monitor, drukarka) powinny być z

a vega raznego znama.<br>Instalacja elektryczna pomieszczenia powinna zawierać w przewodzie fazowym rezerwową ochronę<br>przed zwarciami, w postaci bezpiecznika o wartości znamionowej nie większej niż 16A (amperów). velu całkowitego wyłączenia urządzenia z sieci zasilania, należy wyjąć wtyczkę kabla<br>zasilającego z gniazdka, które powinno znajdować się w pobliżu urządzenia i być łatwo dostępne. Znak bezpieczeństwa "B" potwierdza zgodność urządzenia z wymaganiami bezpieczeństwa "azykowania zawartymi w PN-93/T-42107 i PN-89/E-46251.

#### Pozostałe instrukcje bezpieczeństwa

- $\bullet$  Nie należy używać wtyczek adapterowych lub usuwać kołka obwodu ochronnego z wtyczki. Jeżeki konieczne jest użycie przedłużacza to należy użyć przedłużacza 3-żyłowego z prawidlowo połączonym przewodem ochronnym.
- $^\bullet$  System komputerowy należy zabezpieczyć przed nagłymi, chwilowymi wzrostami lub spadkami napięcią, używając eliminatora przepięć, urządzenia dopasowującego lub bezakłoceniowego źródła zasilania.
- \* Należy upewnić się, aby nic nie leżało na kablach systemu komputerowego, oraz aby kabl<br>były umieszczone w miejscu, gdzie można byłoby na nie nadeptywać lub potykać się o ni eaz aby kable nie
- · Nie należy rozlewać napojów ani innych płynów na system komputerowy. Nie należy wpychać żadnych przedmiotów do otworów systemu komputerowego, gdyż może<br>
Nie należy wpychać żadnych przedmiotów do otworów systemu komputerowego, gdyż może<br>
to spowodować pożar lub porażenie prądem, poprzez zwar
- to spowodować pożar lub porażenie prądem, poprzez zwarcie elementów wewnętrznych.<br>
\* System komputerowy powienie zrazjdować się z dala od grzejników i z źródeł ciepła. Ponadto, the rależy blokować otworów wentylskeyjnych.

### North Europe (Nordic Countries) Information

Placering/Ventilation VARNING: FÖRSÄKRA DIG OM ATT HUVUDBRYTARE OCH UTTAG ÄR LÄTÅTKOMLIGA, NÄR DU STÄLLER DIN UTRUSTNING PÅPLATS.

#### Placering/Ventilation ADVARSEL: SØRGVED PLACERINGEN FOR,AT NETLEDNINGENS STIK OG STIKKONTAKT ER NEMTTILGÆNGELIGE.

#### Paikka/Ilmankierto VAROITUS: SIJOITA LAITE SITEN, ETTÄVERKKOJOHTO VOIDAANTARVITTAESSA HELPOSTI IRROTTAA PISTORASIASTA.

Plassering/Ventilasjon

#### ADVARSEL:

NÅR DETTE UTSTYRET PLASSERES, MÅ DU PASSE PÅ AT KONTAKTENE FOR STØMTILFØRSEL ER LETTE Å NÅ.

#### BSMI Notice (Taiwan Only)

符合乙類資訊產品之標準

# Ergonomie Hinweis (nur Deutschland)

Der von uns gelieferte Farbmonitor entspricht den in der "Verordnung über den Schutz vor Schäden durch Röntgenstrahlen" festgelegten Vorschriften.

Auf der Rückwand des Gerätes befindet sich ein Aufkleber, der auf die Unbedenklichkeit der Inbetriebnahme hinweist, da dieVorschriften über die Bauart von Störstrahlern nach Anlage III ¤ 5 Abs. 4 der Röntgenverordnung erfüllt sind.

Damit Ihr Monitor immer den in der Zulassung geforderten Werten entspricht, ist darauf zu achten, daß

- 1. Reparaturen nur durch Fachpersonal durchgeführt werden.
- 2. nur original-Ersatzteile verwendet werden.
- 3. bei Ersatz der Bildröhre nur eine bauar tgleiche eingebaut wird.

Aus ergonomischen Gründen wird empfohlen, die Grundfarben Blau und Rot nicht auf dunklem Untergrund zu verwenden (schlechte Lesbarkeit und erhöhte Augenbelastung bei zu geringem Zeichenkontrast wären die Folge).

Der arbeitsplatzbezogene Schalldruckpegel nach DIN 45 635 beträgt 70dB (A) oder weniger.

ACHTUNG: BEIM AUFSTELLEN DIESES GERÄTES DARAUF ACHTEN, DAß NET- $\bf{M}$ ZSTECKER UND NETZKABELANSCHLUß LEICHT ZUGÄNGLICH SIND.

# China RoHS

The People's Republic of China released a regulation called "Management Methods for Controlling Pollution by Electronic Information Products" or commonly referred to as China RoHS.All products including CRT and LCD monitor which are produced and sold for China market have to meet China RoHS request.

#### 中国大陆RoHS

根据中国大陆《电子信息产品污染控制管理办法》(也称为中国大陆RoHS),<br>以下部分列出了本产品中可能包含的有毒有害物质或元素的名称和含量

木事活田之产品

显示器(液晶及CRT)

有毒有害物质或元素

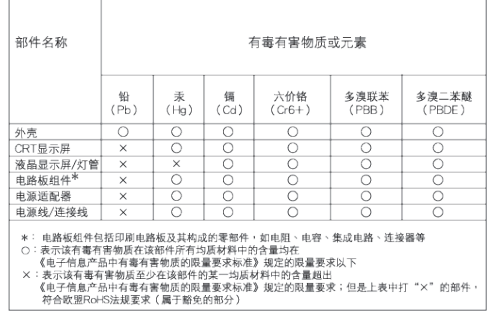

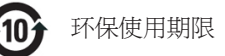

此标识指期限 ( 十年 ), 电子信息产品中含有的 有毒有害物质或元素在正常使用的条件下不 会发生外泄或突变 , 电子信息产品用户使用该 电子信息产品不会对环境造成严重污染或对 其人身、 财产造成严重损害的期限.

#### 中国能源效率标识

根据中国大陆《能源效率标识管理办法》本显示器符合以下要求:

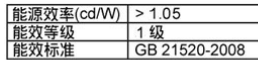

详细有关信息请查阅中国能效标识网: http://www.energylabel.gov.cn/

<span id="page-31-0"></span>Assistenza Clienti e Garanzia

SELEZIONARE IL PROPRIO PAESE / ZONA PER VEDERE I DETTAGLI DELLA GARANZIA IN VIGORE:

# EUROPA OCCIDENTALE

Austria / Belgio / Danimarca / Francia / Germania / Grecia / Finlandia/ Irlanda / Italia / Lussemburgo / Paesi Bassi / Norvegia / Por togallo / Svezia / Svizzera / Spagna / Regno Unito / Polonia

# Zona dell'EUROPA CENTRALE ED ORIENTALE

Repubblica Ceca / Ungheria / Russia / Slovacchia / Slovenia /Turchia / Romania / Bulgaria / Ucraine / Baltico / Belarus / Croazia / Estonia / Latvia / Lituania / Serbia e Montenegro

# AMERICA LATINA

Argentina / Brasile

AMERICA DEL NORD Canada / USA

PACIFICO Australia / Nuova Zelanda

# ASIA

Cina / Hong Kong / India / Indonesia / Corea / Malesia / Pakistan / Filippine / Singapore /Taiwan / Tailandia /Vietnam

# **AFRICA**

Sud Africa

# MEDIO ORIENTE

Emirati Arabi Uniti / Israele

# Condizioni della Garanzia Philips per l'Europa Occidentale dal 1° Gennaio 2011

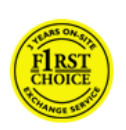

Caro Cliente Congratulazioni per l'acquisto di questo monitor Philips. Tutti i monitor Philips, progettati e secondo i più elevati standard, garantiscono prestazioni d'alta qualità, e facilità d'uso e d'installazione. Se durante l'installazione o l'uso del prodotto si incontrano delle difficoltà, contattare direttamente l'helpdesk Philips per beneficiare delle condizioni di Garanzia Philips. Questa garanzia dà diritto ad ottenere una soluzione, in base al modello acquistato, quando il monitor risulta guasto o difettoso.

#### Che cosa copre la garanzia?

La Garanzia F1rst Choice di Philips è valida nei seguenti paesi: Andorra, Austria, Belgio, Cipro, Danimarca, Francia, Germania, Grecia, Finlandia, Irlanda, Italia, Liechtenstein, Lussemburgo, Monaco, Paesi Bassi, Norvegia, Polonia, Portogallo, Svezia, Svizzera, Spagna e Regno Unito. Si applica in via esclusiva a prodotti originariamente progettati, prodotti e approvati e/o autorizzati per l'uso all'interno di questi paesi.

La copertura della garanzia inizia il giorno in cui si acquista il monitor, che sarà riparato in caso di difetti per un periodo di 24 mesi per i modelli Philips C, E,T,V e X, e di 36 mesi per i modelli B, P e S. Il documento originale d'acquisto è la prova del giorno d'acquisto, quindi si consiglia di conservarlo e di esibirlo quando è richiesta l'assistenza in garanzia.

Per i modelli C, E,T,V e X, il monitor sarà ritirato presso il domicilio del cliente, riparato nei nostri Centri assistenza autorizzati, e restituito al domicilio del cliente entro 7 giorni lavorativi dal ritiro. Se entro 10 giorni lavorativi dal ritiro del prodotto non è stata eseguita alcuna riparazione, al cliente sarà inviato un monitor sostitutivo almeno equivalente a quello ritirato. Il monitor sostitutivo diventerà di proprietà del cliente, mentre quello difettoso/originale diventerà di proprietà della Philips. Il periodo di garanzia per il monitor sostitutivo rimarrà uguale a quello del monitor originale, cioè di 24 mesi dal momento dell'acquisto del monitor originale

Per i modelli B, P e S, il monitor sarà scambiato con uno almeno equivalente in caso di difetti coperti dalla garanzia. Philips si propone di scambiare il prodotto sostituivo entro 48 ore dalla richiesta d'assistenza, tuttavia per aree remote come le isole o atre aree geografiche difficili da raggiungere, Philips si propone di eseguire la sostituzione entro 72 ore.

Il monitor sostitutivo diventerà di proprietà del cliente, mentre quello difettoso/originale diventerà di proprietà della Philips. Il periodo di garanzia per il monitor sostitutivo rimarrà uguale a quello del monitor originale, cioè di 36 mesi dal momento dell'acquisto del monitor originale.

#### Che cosa è escluso dalla garanzia?

La Garanzia Philips si applica a patto che il prodotto sia maneggiato in modo appropriato per lo scopo per cui è inteso, in osservanza delle istruzioni operative e su presentazione della fattura o scontrino originale, che indica la data d'acquisto, il nome del rivenditore, in numero di modello e di produzione del prodotto.

La Garanzia Philips potrebbe non essere applicata se:

- Se i documenti relativi all'acquisto sono stati in qualsiasi modo contraffatti o resi illeggibili;
- Se l'indicazione del modello o del codice di fabbricazione che si trova sul prodotto è stata contraffatta, cancellata, rimossa o resa

illeggibile;

- Se il prodotto è stato riparato o sottoposto a cambiamenti o modifiche da parte di persone o centri di assistenza non autorizzati;
- Se il prodotto ha subito danni in seguito a incidenti che comprendono ma non sono limitati a scariche elettriche, acqua o fuoco, uso improprio o negligenza;
- • Se si verificano problemi di ricezione determinati da condizioni di segnale, sistemi via cavo o antenna esterni all'unità ;
- Se si verificano guasti provocati da abuso o cattivo uso del monitor;
- Se il prodotto necessita modifiche o adattamenti per essere adeguato agli standard tecnici nazionali o locali in vigore nei paesi per i quali il prodotto non era stato originariamente progettato, prodotto, approvato e/o autorizzato. Quindi verificare sempre che il prodotto possa essere usato in un paese specifico.
- Notare che per i prodotti che non sono stati originalmente progettati, prodotti, approvati e/o autorizzati all'uso nei paesi Philips, la Garanzia F1rst Choice Philips non è applicata. In questi casi saranno applicate le condizioni di garanzia globale Philips.

#### Con un solo clic

In caso di qualsiasi problema, si consiglia di leggere con attenzione le istruzioni operative o di visitare il sito http://www.philips.com/support per altra assistenza.

#### Basta una telefonata

Al fine di evitare inutili complicazioni si consiglia di leggere con attenzione le istruzioni operative e di visitare il sito http://www.philips.com/support per altra assistenza prima di rivolgersi all'Assitenza Clienti Philips.

Per risolvere rapidamente il problema, preparare le seguenti informazioni prima di contattare l'Assitenza Clienti Philips:

- Numero del modello Philips
- Numero di serie Philips
- Data di acquisto (può essere richiesta una copia della prova di acquisto)
- Processore ambiente PC:
	- <sup>o</sup> Nome e versione driver CPU e scheda video
	- <sup>o</sup> Sistema operativo
	- <sup>o</sup> Applicazione in uso
- • Altre schede installate

Anche le seguenti informazioni aiutano a velocizzare la procedura di assistenza:

- • La prova d'acquisto con l'indicazione di: data d'acquisto, nome del rivenditore, numero di modello e di serie del prodotto.
- • Indirizzo completo dove deve essere ritirato il monitor guasto e dove deve essere consegnato il modello sostitutivo.

L'Assitenza Clienti Philips è presente in tutto il mondo. Fare clic qui per accedere alle Informazioni di contatto.

Oppure, potete raggiungerci tramite: Sito: http://www.philips.com/suppor t

Informazioni di contatto per zona dell'Europa Occidentale:

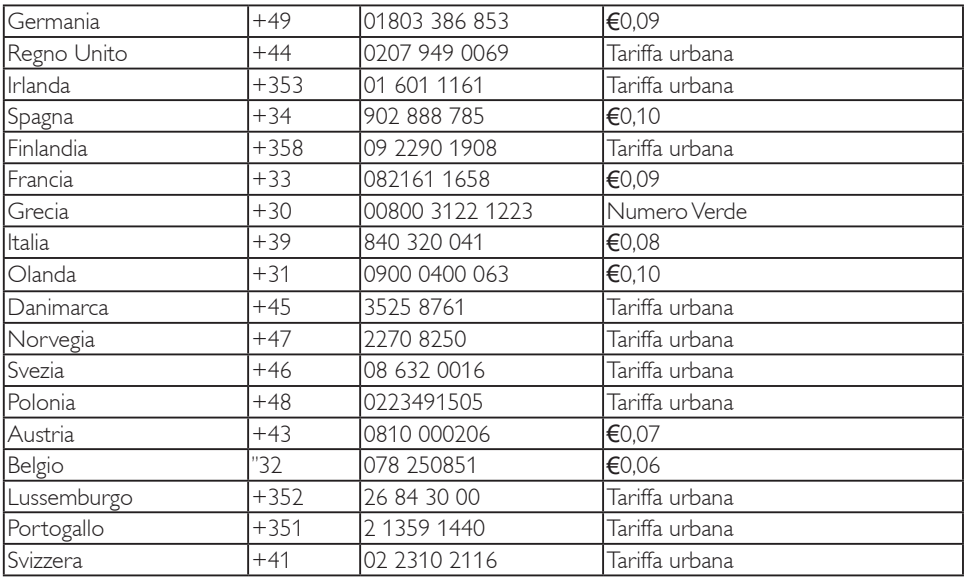

# La Garanzia in Europa Centrale ed Orientale

# Caro Cliente

Congratulazioni per l'acquisto di questo monitor Philips.Tutti i monitor Philips, progettati e secondo i più elevati standard, garantiscono prestazioni d'alta qualità, e facilità d'uso e d'installazione. Se durante l'installazione o l'uso del prodotto si incontrano delle difficoltà, contattare direttamente l'helpdesk Philips per beneficiare delle condizioni di Garanzia Philips. Questa garanzia dà diritto ad ottenere una soluzione, in base al modello acquistato, quando il monitor risulta guasto o difettoso.

# Che cosa copre la garanzia?

Questa garanzia Philips per l'Europa Centrale ed Orientale è applicata nella Repubblica Ceca, in Ungheria, Slovacchia, Slovenia, Russia eTurchia ed è valida solo per monitor originariamente progettati, prodotti, approvati e/o autorizzati all'uso in questi paesi .

La copertura della garanzia inizia il giorno in cui si acquista il monitor, che sarà riparato in caso di difetti per un periodo di 24 mesi per i modelli Philips C, E,T,V e X, e di 36 mesi per i modelli B, P e S. Il documento originale d'acquisto è la prova del giorno d'acquisto, quindi si consiglia di conservarlo e di esibirlo quando è richiesta l'assistenza in garanzia.

In base alla propria zona, si può inviare il monitor all'indirizzo del Centro assistenza certificato. oppure il monitor sarà ritirato a domicilio. Dopo che il monitor è stato riparato, si può procedere al ritiro oppure sarà inviato al domicilio entro 10 giorni lavorativi a partire dal giorno in cui i prodotti difettosi arrivano al nostro Centro assistenza.

Se entro 10 giorni lavorativi dal ritiro del prodotto non è stata eseguita alcuna riparazione, al cliente sarà inviato un monitor sostitutivo almeno equivalente a quello ritirato.

Il monitor sostitutivo diventa di proprietà del cliente e Philips diventa proprietaria del monitor difettoso/originale. Per il monitor sostitutivo, il periodo di garanzia è quello rimanete del monitor originale.

Che cosa è escluso dalla garanzia?

La garanzia Philips è valida a condizione che il prodotto sia usato in modo corretto, in conformità alle sue istruzioni operative, dietro presentazione della fattura o dello scontrino originale, indicante la data d'acquisto, il nome del rivenditore, il modello ed il numero di produzione del prodotto.

La garanzia Philips non si applica se:

- Se i documenti relativi all'acquisto sono stati in qualsiasi modo contraffatti o resi illeggibili;
- Se l'indicazione del modello o del codice di fabbricazione che si trova sul prodotto è stata contraffatta, cancellata, rimossa o resa illeggibile;
- Se il prodotto è stato riparato o sottoposto a cambiamenti o modifiche da parte di persone o centri di assistenza non autorizzati;
- Se il prodotto ha subito danni in seguito a incidenti che comprendono ma non sono limitati a scariche elettriche, acqua o fuoco, uso improprio o negligenza.
- Se si verificano problemi di ricezione determinati da condizioni di segnale, sistemi via cavo o antenna esterni all'unità ;
- Se si verificano guasti provocati da abuso o cattivo uso del monitor;
- Se il prodotto necessita modifiche o adattamenti per essere adeguato agli standard tecnici nazionali o locali in vigore nei paesi per i quali il prodotto non era stato originariamente progettato, prodotto, approvato e/o autorizzato. Quindi verificare sempre che il prodotto possa essere usato in un paese specifico.

Notare che, per quanto riguarda questa garanzia, il prodotto non è considerato difettoso necessiti modifiche o adattamenti per essere adeguato agli standard tecnici nazionali o locali in vigore nei paesi per i quali il prodotto non era stato originariamente progettato, prodotto, approvato e/o autorizzato. Quindi verificare sempre che il prodotto possa essere usato in un paese specifico.

#### Con un solo clic

In caso di problemi, si consiglia di leggere accuratamente il Manuale con le istruzioni operative oppure la scheda della garanzia, oppure di andare al sito www.philips.com/support per altro supporto.

#### Basta una telefonata

Il giorno dell'acquisto, è necessario controllare la scheda della garanzia ufficiale fornita in dotazione al prodotto per informazioni di contatto sul Centro assistenza autorizzato più vicino. Nel caso non sia disponibile, controllare – di seguito – i contatti del proprio paese.

Per evitare inutili disagi, si consiglia di leggere con attenzione le istruzioni operative prima di contattare i nostri rivenditori o i centri di informazione.

Se il prodotto Philips non funziona correttamene oppure è guasto, contattare il proprio rivenditore Philips o direttamente il Centro Assistenza e Informazioni Consumatori Philips autorizzato più vicino.

Sito: http://www.philips.com/support

# CHI COPRE LA GARANZIA?

Per ricevere assistenza in garanzia è necessario avere la prova d'acquisto. Una ricevuta di vendita o altro documento che dimostra l'acquisto del prodotto è considerato una prova d'acquisto. Allegare il documento al Manuale d'uso e tenerlo a portata di mano.

# CHE COSA COPRE LA GARANZIA?

La copertura della garanzia decorre dal giorno dell'acquisto. Durante i due anni successivi la manodopera e qualsiasi riparazione o sostituzione delle parti saranno gratuite. Decorsi i primi due anni sarà necessario pagare per avere qualsiasi tipo di servizio.

Tutte le parti, comprese quelle riparate o sostituite, sono garantite solo per il periodo di garanzia originale. Una volta scaduta la garanzia del prodotto originale, scade anche quella relativa alle parti riparate o sostituite.

# COSA È ESCLUSO?

La garanzia non copre:

Manodopera per l'installazione o configurazione del prodotto, la regolazione dei comandi e l'installazione o la riparazione di impianti antenna esterni al prodotto.

La riparazione del prodotto e/o la sostituzione di componenti a causa di uso improprio, danni accidentali, riparazione non autorizzata o altre cause al di fuori del controllo della Philips Consumer Electronics.

Se si verificano problemi di ricezione determinati da condizioni di segnale, sistemi via cavo o antenna esterni all'unità;

un prodotto che necessita modifiche o adattamenti per essere adeguato agli standard tecnici nazionali o locali in vigore nei paesi per i quali il prodotto non era stato originariamente progettato, prodotto, approvato e/o autorizzato; riparazioni di prodotti danneggiati a causa di tali modifiche.

danni accidentali o conseguenti del prodotto.

(Alcuni Stati non permettono l'esclusione dei danni accidentali o conseguenti, quindi, la suddetta esclusione potrebbe non esservi applicata. Queste includono, ma non sono limitate a materiali preregistrati, che siano o meno coperti dai diritti d'autore.)

Il numero di modello o di produzione del prodotto è stato alterato, eliminato, rimosso o reso illeggibile.

# Dove POSSO RICEVERE ASSISTENZA?

L'assistenza coperta dalla garanzia è disponibile in tutti i Paesi in cui il prodotto è ufficialmente distribuito dalla Philips Consumer Electronics. Nei Paesi in cui Philips Consumer Electronics non distribuisce il prodotto, l'organizzazione di assistenza Philips locale cercherà di fornire il servizio (sebbene siano possibili ritardi nel caso in cui le parti e i manuali tecnici relativi non siano prontamente disponibili).

# Dove È POSSIBILE TROVARE ALTRE INFORMAZIONI?

Per altre informazioni si prega di contattare il Centro Assistenza Clienti Philips al numero (877) 835-1838 (solo clienti USA) o (919) 573-7855.

#### Prima di richiedere l'assistenza…

Consultare il Manuale d'uso. Una semplice regolazione dei comandi potrebbe essere sufficiente a risolvere il problema. COME OTTENERE L'ASSISTENZA IN GARANZIA NEGLI USA, PORTORICO O ISOLE VERGINI USA

Rivolgersi al Centro Assistenza Clienti Philips telefonando ai seguenti numeri per l'assistenza o le procedure di riparazione del prodotto:

Centro Assistenza Clienti Philips (877) 835-1838 o (919) 573-7855

(Negli Stati Uniti, Por torico e IsoleVergini USA tutte le garanzie implicite, comprese le garanzie implicite di commerciabilità e idoneità ad uno scopo particolare, sono limitate alla durata di questa garanzia specifica.Tuttavia, poiché alcuni Stati non permettono limitazioni della durata delle garanzie implicite, tale limitazione potrebbe non esservi applicata).

# COME OTTENERE IL SERVIZIO DI GARANZIA IN CANADA...

Contattare Philips al seguente numero: (800) 479-6696

Due anni di sostituzione delle parti e manodopera gratuiti saranno forniti dai magazzini Philips o da uno dei Centri Assistenza autorizzati.

(In Canada questa garanzia sostituisce tutte le altre garanzie. Pertanto nessun'altra garanzia può risultare implicita o specifica, comprese eventuali garanzie implicite di commerciabilità e idoneità ad uno scopo particolare. La Philips non si assume alcuna responsabilità per danni diretti, indiretti, par ticolari, accidentali o conseguenti, verificatisi in qualsiasi modo, anche nel caso la possibilità di tali danni fosse stata segnalata.) RICORDARE. Prendere nota del numero di modello e di serie del prodotto negli spazi sotto

N. MODELLO # \_\_\_\_\_\_\_\_\_\_\_\_\_\_\_\_\_\_\_\_\_\_\_\_\_

#### $N.$  DI SERIE  $#$

riportati.

Questa garanzia attribuisce specifici diritti legali. È possibile che l'utente abbia altri diritti che variano da stato/provincia a stato/provincia.

Prima di contattare la Philips, accertarsi di avere a portata di mano i seguenti dati per risolvere rapidamente il problema.

- Numero del modello Philips
- Numero di serie Philips
- Data di acquisto (può essere richiesta una copia della prova di acquisto)
- Processore ambiente PC:
	- <sup>o</sup> Nome e versione driver CPU e scheda video
	- <sup>o</sup> Sistema operativo
	- <sup>o</sup> Applicazione in uso
- Altre schede installate Anche le seguenti informazioni aiutano a velocizzare la procedura di assistenza:
- La prova d'acquisto con l'indicazione di: data d'acquisto, nome del rivenditore, numero di modello e di serie del prodotto.
- Indirizzo completo al quale si desidera sia spedito il prodotto sostitutivo.

# Basta una telefonata

L'Assitenza Clienti Philips è presente in tutto il mondo. Negli Stati Uniti è possibile contattare il centro di Assistenza Clienti Philips dal Lunedì al Venerdì dalle 8:00 alle 21:00 ora di NewYork (ET) ed il Sabato dalle 10:00 alle 17:00 (ET) ai seguenti numeri telefonici

Per altre informazioni su questo argomento e sugli altri prodotti Philips visitare il nostro sito:

Sito: http://www.philips.com

# Garanzia Internazionale

Caro Cliente

Congratulazioni per l'acquisto di questo prodotto Philips, progettato e prodotto secondo i più elevati standard qualitativi.

Nella sfor tunata evenienza di guasti al prodotto, la Philips garantisce gratuitamente la manodopera e la sostituzione delle parti, indipendentemente dal Paese in cui il lavoro è eseguito, per un periodo di 12 mesi dalla data di acquisto. Questa garanzia internazionale Philips completa gli obblighi del rivenditore e della Philips stessa, derivanti dalla garanzia nazionale nel Paese in cui è stato effettuato l'acquisto, e non incide in alcun modo sui diritti spettanti al cliente per legge.

La garanzia Philips è valida a condizione che il prodotto sia usato in modo corretto, in conformità alle sue istruzioni operative, dietro presentazione della fattura o dello scontrino originale, indicante la data d'acquisto, il nome del rivenditore, il modello ed il numero di produzione del prodotto.

La garanzia Philips non si applica se:

- I documenti del prodotto sono stati alterati o resi illeggibili;
- il numero di produzione o di modello è stato alterato, cancellato, rimosso o reso illeggibile;
- Le riparazioni o le modifiche/alterazioni del prodotto sono state effettuate da parte di persone o centri di assistenza non autorizzati;
- Il danno è stato provocato da incidenti che comprendono ma non sono limitati a scariche elettriche, acqua o fuoco, uso improprio o negligenza.

Notare che, per quanto riguarda questa garanzia, il prodotto non è considerato difettoso necessiti modifiche o adattamenti per essere adeguato agli standard tecnici nazionali o locali in vigore nei paesi per i quali il prodotto non era stato originariamente progettato, prodotto, approvato e/o autorizzato.

Quindi verificare sempre che il prodotto possa essere usato in un paese specifico.

Nell'eventualità in cui il prodotto non funzioni correttamente o sia difettoso, si prega di contattare il proprio rivenditore Philips. Nei casi in cui sia richiesta l'assistenza tecnica mentre ci si trova in un altro paese, è possibile ottenere l'indirizzo di un rivenditore autorizzato contattando l'Assitenza Clienti Philips di quel Paese specifico, i cui numeri di telefono e di fax sono riportati in questo documento.

Per evitare disagi inutili, si consiglia di leggere attentamente le istruzioni prima di contattare il rivenditore. In di domande alle quali il rivenditore non è in grado di rispondere o per qualsiasi altro quesito, rivolgersi al Centro Informazioni Consumatori Philips o visitare il sito: Sito: http://www.philips.com

Europea orientale

BELARUS IBA Centro Tecnico di IV IBA M. Bogdanovich str. 155 BY - 220040 Minsk Tel: +375 17 217 33 86

Service.BY Petrus Brovky st. 19 – 101-B 220072, Minsk Belarus

BULGARIA LAN Service 140, Mimi Balkanska Str. Office centerTranslog 1540 Sofia, Bulgaria Tel: +359 2 960 2360 www.lan-service.bg

REPUBBLICA CECA A-Support Centro Generale Informazioni Consumatori 800 100 697

CROAZIA Renoprom d.o.o. Ljubljanska 4, Sv. Nedjelja,10431 Croazia Tel: +385 1 333 0974

ESTONIA FUJITSU SERVICES OU Akadeemia tee 21G EE-12618Tallinn Tel: +372 6519900 www.ee.invia.fujitsu.com

**UNGHERIA** Serware Szerviz Vizimolnár u. 2-4 HU - 1031 Budapest Tel: +36 1 2426331 E-mail: inbox@serware.hu www.serware.hu

Profi Service Center Ltd. 123 Kulso-Vaci Street, H-1044 Budapest (Europa Centrale) UNGHERIA Tel: +36 1 814 8080 m.andras@psc.hu

LATVIA ServiceNet LV Jelgavas iela 36 LV - 1055 Riga, Tel: +371 7460399 E-mail: serviss@servicenet.lv

LITUANIA ServiceNet IT Gaiziunu G. 3 LT - 3009 KAUNAS Tel: +370 7400088 E-mail: servisas@servicenet.lt www.servicenet.lt

ROMANIA Blue Ridge Int'l Computers SRL 115, Mihai Eminescu St., Sector 2 RO - 020074 Bucarest Tel: +40 21 2101969

#### SERBIA E MONTENEGRO

KimTec d.o.o. Viline vode bb, Slobodna zona Belgrado L12/3 11000 Belgrado Serbia Tel: +381 11 20 70 684

SLOVACCHIA

Centro Generale Informazioni Consumatori 0800004551 Datalan Servisne Stredisko Puchovska 8 SK - 831 06 Bratislava Tel: +421 2 49207155 E-mail: servis@datalan.sk

SLOVENIA

PC HAND Brezovce 10 SI - 1236Trzin Tel: +386 1 530 08 24 E-mail: servis@pchand.si

#### RUSSIA

CPS 18, Shelepihinskaya nab. 123290 Mosca Russia Tel: +7(495)797 3434

TURCHIA Fare riferimento alla scheda della garanzia per l'assistenza locale Turchia Centrale: **Tecpro** Telsizler Mah. 10 Kagithana, Istanbul,Turchia Tel: +90 212 444 4 832

UCRAINA Comel Shevchenko street 32 UA - 49030 Dnepropetrovsk Tel: +380 562320045 www.csp-comel.com LLCTopaz Company

Topaz-Service Company, Mishina str. 3 Kiev Ucraina-03151 Tel: +38 044 245 73 31

Per evitare disagi inutili, si consiglia di leggere attentamente le istruzioni prima di contattare il rivenditore. In di domande alle quali il rivenditore non è in grado di rispondere o per qualsiasi altro quesito, rivolgersi al Centro Informazioni Consumatori Philips o visitare il sito: Sito: http://www.philips.com

#### America latina

COME OTTENERE L'ASSISTENZA IN GARANZIA IN ARGENTINA E BRASILE. Contattare Philips al seguente numero: Brasile: Numero Assistenza clienti: 0800-7254101 Indirizzo E-mail: CIC.monitores@Philips.com Dal Lunedì alVenerdì: 8:00 AM - 8:00 PM

Argentina: Numero Assistenza clienti: 0800 3330 856 Indirizzo E-mail: CIC.monitores@Philips.com Dal Lunedì alVenerdì: 8:00 AM - 8:00 PM

BRASILE Azienda: Fare riferimento a ASP-BRZ Indirizzo: Rod.Anhanguera, Km 49 Pista Sul - Bairro:Terra Nova - Jundiaí/SP CEP 13210-877 – Brasile Tel: 55 11 4531-8438 E-mail: moacir.minozzo@aoc.com.br

ARGENTINA

Azienda: Fare riferimento a ASP-ARG Indirizzo:Azopardo 1480 (C1107ADZ) Cdad. de Buenos Aires Tel: 54 11 4103-4113 E-mail: hlew@megatech.la

#### Cina

COME OTTENERE L'ASSISTENZA IN GARANZIA IN CINA. Contattare Philips al seguente numero: Numero Assistenza clienti: 4008 800 008 Indirizzo E-mail: philips\_helpdesk@vavotelecom. com 7 giorni: 8 AM - 6 PM

## Pacifico

Australia: Azienda:AGOS NETWORK PTY LTD Indirizzo: 4/5 Dursley Road,Yenorra, NSW 2161, Australia Tel: 1300 360 386 Fax: +61-2-80808147 E-mail: philips@agos.com.au Orario d'ufficio: Lun -Ven 8:00 AM - 7:30 PM

Nuova Zelanda: Azienda:Visual Group Ltd. Indirizzo: 28 Walls Rd Penrose Auckland Telefono: 0800 657447 Fax: 09 5809607 E-mail: vai.ravindran@visualgroup.co.nz Orario d'ufficio: Lun -Ven 8:30 AM - 5:30 PM

## Asia

Hong Kong: Azienda: Smart Pixels Technology Ltd. Indirizzo: 9/F Wilson Logistics Center 24-28 Kung Kip Street Kwai Chung, N.T., Hong Kong. Tel: +852 2619 9639 Fax: +852 2148 3123 E-mail: service@smartpixels.com.hk Orario d'ufficio: Dal Lunedì alVenerdì: 9:00 AM– 6:00 PM, Sab: 9:00 AM–1:00 PM

#### Macao:

Azienda: Smart Pixels Technology Ltd. Indirizzo: RUA DO PE.ANT ROLIZ NO.2H R/C + SL(A) HONG FOK KOK, MACAO 澳門羅神父街鴻福閣二號 H 舖 Tel: (853)-0800-987 Fax: (853)-2855-2228 E-mail: service@smartpixels.com.hk Orario d'ufficio: Dal Lunedì alVenerdì: 9:00 AM - 6:00 PM; Sab.: 9:00 AM - 1:00 PM

#### India:

Azienda: REDINGTON INDIA LTD Indirizzo: SPL Guindy House, 95 Mount Road, Chennai 600032, India Tel: 1 800 425 6396 E-mail: tralservice@philipsmonitors.co.in Orario d'ufficio: Lun -Ven 9:00 AM - 5:30 PM; SMS "PHILIPS" a 56677

#### Indonesia:

Azienda: PT. Gadingsari elektronika Prima Indirizzo: Komplek Pinang 8, Jl. Ciputat raya No. 8F, Pondok Pinang Giacarta Tel: 62 21 75909053, 75909056, 7511530 Fax: 62 21 7510982 E-mail: gepta@cbn.net.id Orario d'ufficio: Lun -Ven 8:30am~4:30pm; Sab 8:30 AM - 2:00 PM Copertura: Giacarta, Bekasi, Krawang, Bogor, Depok,Tangerang, Serpong, Serang

Altri punti assistenza: 1.ASC MEDAN Indirizzo: JL.Kakap No.32G, Medan Telefono: 62 61 4538920 Copertura: Medan, Aceh, Pematang Siantar, Pakanbaru, Padang

2.ASCYOGYA Indirizzo: | I.Pembela Tanah Air No.15, Yogyakarta Telefono: 62 274 564791 Copertura: Yogyakarta, Solo, Semarang, Magelang

3.ASC SURABAYA Indirizzo: HI-TECH Mall Lt.2 ,Blok C1-.12A Jl.Kusuma Bangsa 116-118, Surabaya Telefono: 62 31 5353573 Copertura: Surabaya, Malang, Pasuruan, Bojonegoro, Kediri, Gersik

4.ASC BALI Indirizzo: Jl.Pulau Nusa Penida No.28 Denpasar - Bali Telefono: 62 813 31821822 Coper tura: Denpasar, Kuta, Nusa Dua, Gianyar, Bedugul

5.ASC BANDUNG Indirizzo: Segitiga Mas Kosambi Blok G-9 Jl.Jend A.Yani ,Bandung Telefono: 62 22 7237009 Copertura: Bandung, Cirebon, Ciamis, Sukabumi

Corea del Sud: Azienda: PCS One Korea Ltd. Indirizzo: 112-2, Banpo-dong, Seocho-ku, Seoul, 137-040, Corea Call Center: 080-600-6600 Tel: 82 2 591 1528 Fax: 82 2 595 9688 E-mail: cic\_korea@philips.com Orario d'ufficio: Lun -Ven 9:00 AM - 6:00 PM; Sab 9:00 AM - 1:00 PM

#### Malesia:

Azienda:After Market Solutions (CE) Sdn Bhd Indirizzo: Lot 6. Jalan 225/51A, 46100 Petaling Jaya, Selangor DE, Malesia. Telefono: 603 7953 3370 Linea informazioni Philips: 1-800-880-180 Fax: 603 7953 3338 E-mail: pceinfo.my@philips.com Orario d'ufficio: Lun -Ven 8:30 AM~4:30 PM; Sab 9:00 AM - 1:00 PM

Pakistan: Assistenza Clienti Philips Indirizzo: Mubarak manzil, 39, Garden Road, Saddar, Karachi-74400 Tel: (9221) 2737411-16

Fax: (9221) 2721167 E-mail: care@philips.com Orario d'ufficio: Lun - Sab 09:30 AM~1:00 PM & 2:00 PM~5:30 PM

Filippine: Azienda: Glee Electronics, Inc. Indirizzo: Unit 1103-1104 11F The Taipan Place Bldg. F. Ortigas Center Pasig City Tel: (02) 633-4533 a 34 / (02) 637-6559 a 60 Fax: (02) 6334563 E-mail: jim.gawsont@glee.com.ph Orario d'ufficio: Lun -Ven 8:00 AM - 6:00 PM

Singapore: Azienda: Philips Electronics Singapore Pte Ltd (Centro Assistenza Clienti Philips) Indirizzo: 620A Lorong 1Toa Payoh,TP4 Building Level 1, Singapore 319762 Tel: (65) 6882 3999 Fax: (65) 62508037 E-mail: consumer.care.sg@philips.com Orario d'ufficio: Lun -Ven 9:00 AM - 6:00 PM; Sab 9:00 AM - 1:00 PM

Taiwan: Azienda: FETEC.CO Indirizzo: No.499, Ciwen Rd.,Taoyuan City,Taoyuan County 330,Taiwan Assistenza Clienti: 0800-231-099 Tel: (03)3169920 Fax: (03)3169930 E-mail: knlin08@xuite.net Orario d'ufficio: Lun -Ven 8:30 AM - 7:00 PM

Tailandia: Azienda:Axis Computer System Co., Ltd. Indirizzo: 1421 Soi Lardprao 94, SrivaraTown In Town Soi 3 Road,Wangthonglang, Bangkok 10310 Tailandia Tel: (662) 934-5498 Fax: (662) 934-5499 E-mail: axis5@axiscomputer.co.th Orario d'ufficio: Lun -Ven 08:30 AM - 05:30 PM

Vietnam: 1. Ho Chi Minh City: Azienda: FPT Service Informatic Company Ltd. - Ho Chi Minh City Branch Indirizzo: 207/4 Nguyen Van Thu Street, District 1, HCM City Tel: +84 8 38248007 Fax: +84 8 38248010 E-mail:Thanght@fpt.com.vn Orario d'ufficio: Dal Lunedì alVenerdì: 8:00am– 12:00am, 1:30 PM–5:30 PM; Sat.: 8:00 AM - 12:00 AM

2. Danang City :

Azienda: FPT Service Informatic Company Ltd. - Da nang Office Indirizzo: 336 Le Duan Street -Thanh Khe District - Da Nang City Tel: 05113.562666; Fax: 05113.562662 Tel: +84 511 3562666 Fax: +84 511 3562662 E-mail: khangndv@fpt.com.vn Orario d'ufficio: Dal Lunedì alVenerdì: 8:00 AM-12:00 AM, 1:30 PM–5:30PM; Sat.: 8:00 AM - 12:00 AM

3. Provincia di CanTho: Azienda: FPT Service Informatic Company Ltd. - Da nang Office Indirizzo: 71/4Tran Phu Street, Ninh Kieu District, CanTho City Tel: +84 5113.562666 Fax: +84 5113.562662 E-mail: nhieptv@fpt.com.vn Orario d'ufficio: Dal Lunedì alVenerdì: 8:00am-12:00am, 1:30 PM-5:30 PM; Sat.: 8:00 AM - 12:00 AM

Africa Sud Africa: Nome dell'azienda: SylvaraTechnologies Pty Ltd Indirizzo: Ho Address Palm Springs Centre Christoffel RoadVan Riebeeck Park Kempton Park, Sud Africa Tel: +27878084456 Fax: +2711 391 1060 E-mail: customercare@philipssupport.co.za Orario d'ufficio: Lun -Ven 08:00 AM - 05:00 PM

Medio Oriente Emirati Arabi Uniti: Azienda:AL SHAHD COMPUTER L.L.C Indirizzo: P.O.BOX: 29024, DUBAI, EMIRATI ARABI **UNITI** Tel: 00971 4 2276525 FAX: 00971 4 2276242 E-mail: shahd52@eim.ae Orario d'ufficio: Sab - Gio 9:00 AM - 1:00 PM e 4:00 PM - 8:00 PM

Israele: Azienda: Eastronics LTD Indirizzo: 13 Rozanis St. P.O.B. 39300,Tel Aviv 61392 Israele Tel: 1-800-567000 numero verde per Israele; (972- 50-8353722 dopo l'orario, fino alle 20:00) Fax: 972-3-6458759 E-mail: eastronics@eastronics.co.il Orario d'ufficio: Sab - Gio 08:00 - 18:00

La garanzia Philips F1rst Choice(USA)

Congratulazioni per l'acquisto di questo monitor Philips.

Tutti i monitor Philips, progettati e secondo i più elevati standard, garantiscono prestazioni d'alta qualità, e facilità d'uso e d'installazione. In caso di problemi durante l'installazione o l'uso del prodotto, rivolgersi direttamente alla Philips per avvalersi della garanzia Philips F1rst Choice. Questa garanzia di tre anni permette di ricevere a domicilio, durante il primo anno dalla data d'acquisto, un prodotto sostitutivo entro 48 ore dalla chiamata. In caso di problemi con il monitor durante il secondo e terzo anno dalla data d'acquisto, il prodotto - dopo essere stato inviato Centro Assistenza a spese del cliente sarà riparato gratuitamente entro cinque giorni lavorativi.

GARANZIA LIMITATA (schermo computer)

Fare clic qui per accedere alla scheda di registrazione della garanzia.

Tre anni di manodopera gratuita / tre anni di servizio gratuito su parti / un anno di sostituzione prodotto\*

\*Il primo anno il prodotto sarà sostituito con uno nuovo o rinnovato secondo le specifiche originali entro due giorni lavorativi. Questo prodotto deve essere inviato per la riparazione a spese del Cliente durante il secondo ed il terzo anno.

# CHI COPRE LA GARANZIA?

Per ricevere assistenza in garanzia è necessario avere la prova d'acquisto. Una ricevuta di vendita o altro documento che dimostra l'acquisto del prodotto è considerato una prova d'acquisto. Allegare il documento al Manuale d'uso e tenerlo a portata di mano.

#### CHE COSA COPRE LA GARANZIA?

La copertura della garanzia decorre dal giorno dell'acquisto. Durante i tre anni successivi la manodopera e qualsiasi riparazione o sostituzione delle parti sarà gratuita. Decorsi i primi tre anni sarà necessario pagare per la riparazione o sostituzione delle parti e per la manodopera. Tutte le parti, comprese quelle riparate o sostituite, sono garantite solo per il periodo di garanzia originale. Una volta scaduta la garanzia del prodotto originale, scade anche quella relativa alle parti riparate o sostituite.

# COSA È ESCLUSO?

La garanzia non copre:

Addebiti per l'installazione o la configurazione del prodotto, regolazione dei controlli del prodotto e l'installazione o la riparazione dei sistemi antenna esterni al prodotto.

Riparazione del prodotto e/o sostituzione di parti a causa di abuso, incidente, riparazione non autorizzata o altre cause fuori del controllo della Philips.

Se si verificano problemi di ricezione determinati da condizioni di segnale, sistemi via cavo o antenna esterni all'unità;

un prodotto che necessita modifiche o adattamenti per essere adeguato agli standard tecnici nazionali o locali in vigore nei paesi per i quali il prodotto non era stato originariamente progettato, prodotto, approvato e/o autorizzato; riparazioni di prodotti danneggiati a causa di tali modifiche.

danni accidentali o conseguenti del prodotto. (Alcuni Stati non permettono l'esclusione dei danni accidentali o conseguenti, quindi, la suddetta esclusione potrebbe non esservi applicata. This includes, but is not limited to, prerecorded material, whether copyrighted or not copyrighted.) the model or production number on the product has been altered, deleted, removed or made illegible.

# Dove POSSO RICEVERE ASSISTENZA?

Il servizio di Garanzia è disponibile in tutti i paesi in cui il prodotto è distribuito ufficialmente da Philips. Nei paesi in cui Philips non distribuisce il prodotto, l'organizzazione d'assistenza Philips

locale tenterà di fornire l'assistenza (sebbene ci possano essere ritardi se i ricambi appropriati ed i manuali tecnici non siano subito disponibili).

# Dove È POSSIBILETROVARE ALTRE INFORMAZIONI?

Per altre informazioni si prega di contattare il Centro Assistenza Clienti Philips al numero (877) 835-1838 (solo clienti USA) o (919) 573-7855.

Prima di richiedere l'assistenza…... Consultare il Manuale d'uso. Una semplice regolazione dei comandi potrebbe essere sufficiente a risolvere il problema. COME OTTENERE L'ASSISTENZA IN GARANZIA NEGLI USA, PORTORICO O ISOLE VERGINI USA

Rivolgersi al Centro Assistenza Clienti Philips telefonando ai seguenti numeri per l'assistenza o le procedure di riparazione del prodotto:

#### Centro Assistenza Clienti Philips (877) 835-1838 o (919) 573-7855

(Negli Stati Uniti, Portorico e Isole Vergini USA tutte le garanzie implicite, comprese le garanzie implicite di commerciabilità e idoneità ad uno scopo particolare, sono limitate alla durata di questa garanzia specifica.Tuttavia, poiché alcuni Stati non permettono limitazioni della durata delle garanzie implicite, tale limitazione potrebbe non esservi applicata).

# COME OTTENERE IL SERVIZIO DI GARANZIA IN CANADA...

Contattare Philips al seguente numero: (800) 479-6696

Al deposito Philips Canada o qualsiasi dei suoi Centri assistenza autorizzati saranno forniti Quattro anni gratuiti sui ricambi e Quattro anni gratuiti sulla lavorazione.

(In Canada questa garanzia sostituisce tutte le altre garanzie. Pertanto nessun'altra garanzia può risultare implicita o specifica, comprese eventuali

garanzie implicite di commerciabilità e idoneità ad uno scopo particolare. La Philips non si assume alcuna responsabilità per danni diretti, indiretti, par ticolari, accidentali o conseguenti, verificatisi in qualsiasi modo, anche nel caso la possibilità di tali danni fosse stata segnalata.)

RICORDARE... Prendere nota del numero di modello e di serie del prodotto negli spazi sotto riportati.

N. MODELLO # \_\_\_\_\_\_\_\_\_\_\_\_\_\_\_\_\_\_\_\_\_\_\_\_\_

 $N.$  DI SERIE  $#$ 

Questa garanzia attribuisce specifici diritti legali. È possibile che l'utente abbia altri diritti che variano da stato/provincia a stato/provincia.

Prima di contattare la Philips, accertarsi di avere a portata di mano i seguenti dati per risolvere rapidamente il problema.

- Numero del modello Philips
- Numero di serie Philips
- Data di acquisto (può essere richiesta una copia della prova di acquisto)
- Processore ambiente PC:
	- <sup>o</sup> Nome e versione driver CPU e scheda video
	- <sup>o</sup> Sistema operativo
	- <sup>o</sup> Applicazione in uso
- Altre schede installate Anche le seguenti informazioni aiutano a velocizzare la procedura di assistenza:
- La prova d'acquisto con l'indicazione di: data d'acquisto, nome del rivenditore, numero di modello e di serie del prodotto.
- Indirizzo completo al quale si desidera sia spedito il prodotto sostitutivo.

#### Basta una telefonata

L'Assitenza Clienti Philips è presente in tutto il mondo. In Canada si può chiamare l'Assistenza clienti Philips dal Lunedì alVenerdì dalle 9:00 AM alle 6:00 PM Fuso Orientale (ET).

Per altre informazioni su questo argomento e sugli altri prodotti Philips visitare il nostro sito:

Sito: http://www.philips.com Garanzia Internazionale

#### Caro Cliente

Congratulazioni per l'acquisto di questo prodotto Philips, progettato e prodotto secondo i più elevati standard qualitativi.

Nella sfor tunata evenienza di guasti al prodotto, la Philips garantisce gratuitamente la manodopera e la sostituzione delle parti, indipendentemente dal Paese in cui il lavoro è eseguito, per un periodo di 12 mesi dalla data di acquisto. Questa garanzia internazionale Philips completa gli obblighi del rivenditore e della Philips stessa, derivanti dalla garanzia nazionale nel Paese in cui è stato effettuato l'acquisto, e non incide in alcun modo sui diritti spettanti al cliente per legge.

La garanzia Philips è valida a condizione che il prodotto sia usato in modo corretto, in conformità alle sue istruzioni operative, dietro presentazione della fattura o dello scontrino originale, indicante la data d'acquisto, il nome del rivenditore, il modello ed il numero di produzione del prodotto.

La garanzia Philips non si applica se:

- I documenti del prodotto sono stati alterati o resi illeggibili;
- il numero di produzione o di modello è stato alterato, cancellato, rimosso o reso illeggibile;
- Le riparazioni o le modifiche/alterazioni del prodotto sono state effettuate da parte di persone o centri di assistenza non autorizzati;
- Il danno è stato provocato da incidenti che comprendono ma non sono limitati a scariche elettriche, acqua o fuoco, uso improprio o negligenza.

Notare che, per quanto riguarda questa garanzia, il prodotto non è considerato difettoso necessiti modifiche o adattamenti per essere adeguato agli standard tecnici nazionali o locali in vigore nei paesi per i quali il prodotto non era stato originariamente progettato, prodotto, approvato e/o autorizzato.

Quindi verificare sempre che il prodotto possa essere usato in un paese specifico.

Nell'eventualità in cui il prodotto non funzioni correttamente o sia difettoso, si prega di contattare il proprio rivenditore Philips. Nei casi in cui sia richiesta l'assistenza tecnica mentre ci si trova in un altro paese, è possibile ottenere l'indirizzo di un rivenditore autorizzato contattando l'Assitenza Clienti Philips di quel Paese specifico, i cui numeri di telefono e di fax sono riportati in questo documento.

Per evitare disagi inutili, si consiglia di leggere attentamente le istruzioni prima di contattare il rivenditore. In di domande alle quali il rivenditore non è in grado di rispondere o per qualsiasi altro quesito, rivolgersi al Centro Informazioni Consumatori Philips o visitare il sito: Sito: http:// www.philips.com

# <span id="page-46-0"></span>7. Risoluzione dei problemi e FAQ

# 7.1 Risoluzione dei problemi

Questa pagina tratta i problemi che possono essere corretti dall'utente. Se il problema persiste, dopo avere tentato queste soluzioni, mettersi in contatto con l'Assistenza Clienti Philips.

# **1** Problemi comuni

# Nessuna immagine (il LED d'alimentazione non è acceso)

- Assicurarsi che il cavo d'alimentazione sia collegato ad una presa di corrente ed alla presa sul retro del monitor.
- Per prima cosa, accertarsi che il tasto d'alimentazione sul pannello frontale del monitor sia in posizione di spegnimento, poi premerlo per metterlo in posizione d'accensione.

# Nessuna immagine (il LED d'alimentazione è bianco)

- Assicurarsi il computer sia acceso.
- Assicurarsi che il cavo segnale sia collegato in modo appropriato al computer.
- Assicurarsi che il connettore del cavo del monitor non abbia pin piegati. In caso affermativo, sostituire il cavo.
- Potrebbe essere stata attivata la funzione di risparmio energetico.

# Lo schermo visualizza il messaggio

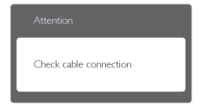

- Assicurarsi che il cavo del monitor sia collegato in modo appropriato al computer. (Fare anche riferimento alla Guida Rapida)
- Assicurarsi che il connettore del cavo del monitor non abbia pin piegati.
- Assicurarsi il computer sia acceso.

# Il tasto AUTO non funziona

La funzione Auto è applicabile solo in modalitàVGA analogico. Se il risultato non è soddisfacente, si possono eseguire le regolazioni manuali usando il menu OSD.

# **O** Nota

La funzione Auto non è applicabile in modalità DVI digitale perché non è necessaria.

#### Sono presenti segni visibili di fumo o scintille

- Non eseguire alcuna delle procedure di risoluzione dei problemi
- Scollegare immediatamente il monitor dalla presa di corrente per motivi di sicurezza
- Chiamare immediatamente un rappresentante del Centro Assistenza Philips.

# Problemi dell'immagine

#### L'immagine non è centrata

- Regolare la posizione dell'immagine usando la funzione "Auto" dei controlli OSD.
- Regolare la posizione dell'immagine usando la voce Phase/Clock (Fase/Frequenza) del menu OSD Setup (Impostazione). È valido solo in modalitàVGA.

#### L'immagine vibra sullo schermo

Controllare che il cavo segnale sia collegato in modo appropriato alla scheda video del PC.

# Appare uno sfarfallio verticale

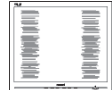

- Regolare la posizione dell'immagine usando la funzione "Auto" dei controlli OSD.
- Eliminare le barre orizzontali usando la voce Phase/Clock (Fase/Frequenza) del menu OSD Setup (Impostazione). È valido solo in modalità VGA.

#### Appare uno sfarfallio orizzontale

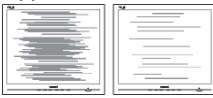

- Regolare la posizione dell'immagine usando la funzione "Auto" dei controlli OSD.
- Eliminare le barre orizzontali usando la voce Phase/Clock (Fase/Frequenza) del menu OSD Setup (Impostazione). È valido solo in modalità VGA.

# L'immagine appare sfuocata, indistinta o troppo scura

• Regolare il contrasto e la luminosità usando il menu OSD.

# Dopo avere spento il monitor, rimane una "immagine residua", "immagine fantasma" o "burn-in".

- La visualizzazione ininterrotta di immagini statiche per un lungo periodo di tempo può provocare sullo schermo il fenomeno di "immagine residua" o "immagine fantasma", noto anche come "burn-in". Il "Burn-in", la "sovrimpressione" o "immagine fantasma" è un fenomeno ben noto alla tecnologia dei pannelli LCD. Nella maggior parte dei casi il fenomeno "burn-in", "immagine residua" o "immagine fantasma" scompare gradatamente nel tempo dopo che il monitor è stato spento.
- Attivare sempre uno screen saver con animazione quando si lascia il monitor inattivo.
- Attivare sempre un'applicazione d'aggiornamento periodico dello schermo se il monitor LCD visualizzerà contenuti statici che non cambiano.
- I casi più gravi di "burn-in" o "immagine residua" o di"immagine fantasma" non scompaiono e non possono essere risolti.Tali danni non sono coperti dalla garanzia.

# L'immagine appare distorta. Il testo è indistinto o sfuocato.

Impostare la risoluzione schermo del PC sulla stessa risoluzione originale raccomandata per il monitor.

# Sullo schermo appaiono dei punti verdi, rossi, blu, neri e bianchi

I punti residui sono una caratteristica normale dei cristalli liquidi usati dalla tecnologia moderna. Fare riferimento alla sezione Criteri di valutazione dei pixel difettosi per altri dettagli.

# La luce del LED "accensione" è troppo forte e disturba

La luce del LED d'accensione può essere regolata usando il menu OSD Setup (Impostazione).

Per altra assistenza, fare riferimento all'elenco Centri Informazioni Assistenza Clienti e rivolgersi ad un rappresentante del Servizio clienti Philips.

# <span id="page-48-0"></span>7.2 FAQ SmartControl Lite

#### Domanda 1.

Ho cambiato il monitor da un PC ad uno diverso e SmartControl Lite è inutilizzabile, che cosa devo fare?

#### Risposta:

Riavviare il PC e controllare se SmartControl Lite funziona. Diversamente, sarà necessario rimuovere ed installare di nuovo SmartControl Lite per assicurarsi che sia installato il driver corretto.

# Domanda 2.

SmartControl Lite prima funzionava bene, ma adesso non funziona più; che cosa devo fare?

#### Risposta:

Se sono state eseguite le azioni che seguono, potrebbe essere necessario installare di nuovo il driver del monitor.

- • La scheda video è stata cambiata
- Il driver video è stato aggiornato
- • Attività del sistema operativo, come Patch o Service Pack
- • Aggiornamento automatico di Windows e aggiornamento del driver monitor e/o video
- Windows è stato avviato col monitor spento o scollegato.

Per capire, fare clic col tasto destro del mouse su Risorse del computer e fare clic su Proprietà -> Hardware -> Device Manager (Gestione periferiche.)

Se si vede Plug and Play Monitor (Monitor Plug and Play) sotto Monitor, è necessario eseguire di nuovo l'installazione. Rimuovere ed installare di nuovo SmartControl Lite.

# Domanda 3.

Dopo avere installato SmartControl Lite, quando faccio clic sulla scheda SmartControl Lite non appare nulla, oppure appare un messaggio d'errore; che cosa è successo?

#### Risposta:

Probabilmente la scheda video non è compatibile con SmartControl Lite. Se la scheda video è di una delle marche dette in precedenza, provare a scaricare il driver più aggiornato dal sito dell'azienda produttrice. Installare il driver. Rimuovere ed installare di nuovo SmartControl Lite.

Se ancora non funziona, siamo spiacenti di informare che la scheda video non è supportata. Visitare il sito Philips e controllare se sono disponibili driver aggiornati di SmartControl Lite.

# Domanda 4.

 Quando faccio clic su Product Information (Informazioni sul prodotto) è mostrata solo parte delle informazioni; che cosa è successo?

#### Risposta:

La scheda video o il driver potrebbe non essere della versione più recente che supporta in modo completo l'interfaccia DDC/CI. Provare a scaricare il driver più aggiornato della scheda video dal sito dell'azienda produttrice. Installare il driver. Rimuovere ed installare di nuovo SmartControl Lite.

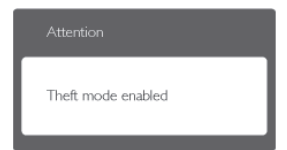

# Domanda 5.

#### Mi sono dimenticato il mio PIN per la funzione antifurto. Che cosa posso fare?

#### Risposta:

Il Centro Assistenza Philips ha il diritto di chiedere un'identificazione ed un'autorizzazione legittima per stabilire la proprietà del monitor.

Notare che la funzione antifurto è fornita come opzione utile gratuita. La gestione dei PIN è l'unica responsabilità del singolo utente o dell'organizzazione che lo imposta. Nel caso ci si dimentichi il PIN, il Centro Assistenza Philips può reimpostarlo - per una tariffa nominale - dopo avere verificato la proprietà. Notare che questa attività non è coperta dai termini di garanzia standard.

# <span id="page-49-0"></span>7.3 Domande generiche

#### Domanda 1:

Quando installo il mio monitor, che cosa devo fare se lo schermo visualizza il messaggio "Cannot display this video mode" (Impossibile visualizzare questa modalità video)?

#### Risposta:

Risoluzione raccomandata per questo monitor: 1920 x 1080 a 60Hz.

- • Scollegare tutti i cavi, poi collegare il PC al monitor usato in precedenza.
- Aprire il menu Start di Windows e selezionare Impostazioni/Panello di controllo. Nella finestra del Pannello di controllo selezionare l'icona Schermo. Nella finestra Proprietà - Schermo, selezionare la scheda Settings (Impostazioni). Nella scheda Impostazioni, nell'area denominata Desktop area (Risoluzione dello schermo), spostare il dispositivo di scorrimento su 1920 x 1080 pixel.
- Aprire le Advanced Properties (Proprietà Avanzate) ed impostare la Frequenza di aggiornamento su 60Hz, poi fare clic su OK.
- • Riavviare il computer e ripetere le istruzioni dei punti 2 e 3 per verificare che il PC sia impostato su 1920 x 1080 a 60Hz.
- Spegnere il computer, scollegare il vecchio monitor e ricollegare il monitor LCD Philips.
- • Accendere il monitor e poi accendere il PC.

# Domanda 2:

Qual è la frequenza d'aggiornamento raccomandata per il monitor LCD?

#### Risposta:

La frequenza d'aggiornamento raccomandata per i monitor LCD è 60Hz. Nel caso ci siano dei disturbi sullo schermo, la frequenza d'aggiornamento può essere regolata su un valore massimo di 75Hz per cercare di risolvere il problema.

# Domanda 3:

Che cosa sono i file .inf e .icm del CD-ROM? Come si installano i driver (.inf e .icm)?

# Risposta:

Questi sono i file driver del monitor. Seguire

le istruzioni del Manuale d'uso per installare i driver. La prima volta che si installa il monitor, il computer potrebbe richiedere i driver del monitor (file .inf e .icm ) oppure il disco del driver. Seguire le istruzioni per inserire il (CD-ROM in dotazione) fornito in dotazione. I driver del monitor (file .inf e .icm) saranno installati automaticamente.

## Domanda 4:

#### Come si regola la risoluzione?

#### Risposta:

La scheda video / il driver video ed il monitor determinano insieme le risoluzioni disponibili. La risoluzione preferita si seleziona nel Pannello di controllo Windows® usando le "Proprietà - Schermo".

# Domanda 5:

Che cosa faccio se mi perdo durante le procedure di regolazione del monitor?

#### Risposta:

Premere il tasto OK e poi selezionare "Ripristina" per richiamare tutte le impostazioni predefinite.

# Domanda 6:

#### Lo schermo LCD è resistente ai graffi?

#### Risposta:

In generale si raccomanda di non sottoporre la superficie del pannello ad impatti e di proteggerla da oggetti dalla forma appuntita o arrotondata. Quando si maneggia il monitor, assicurarsi di non applicare pressioni alla superficie del pannello. Diversamente le condizioni della garanzia potrebbero essere modificate.

# Domanda 7:

#### Come si pulisce la superficie dello schermo LCD?

#### Risposta:

Usare un panno pulito, morbido e asciutto per la pulizia normale. Usare alcool isopropilico per una pulizia più accurata. Non usare altri solventi come alcool etilico, etanolo, acetone, esano, eccetera.

#### Domanda 8:

#### Posso modificare l'impostazione colore del monitor?

#### Risposta:

Sì, le impostazioni colore possono essere modificate usando, i comandi OSD, come segue

- Premere "OK" per visualizzare il menu OSD (On Screen Display)
- • Premere la "freccia giù" per selezionare l'opzione "Color" (Colore) e poi premere il tasto "OK" per accedere alle impostazioni colore; ci sono tre impostazioni, come segue.
	- 1. Color Temperature (Temperatura colore). Le sei impostazioni sono: 5000K, 6500K, 7500K, 8200K, 9300K e 11500K. Con la temperatura colore 5000K il pannello appare "caldo", con toni rossobianchi, mentre con la temperatura colore 11500K il pannello appare "freddo" con toni blu-bianchi.
	- 2. sRGB; è l'impostazione standard per assicurare il corretto scambio di colori tra i vari dispositivi (e.g. video/ fotocamere digitali, monitor, stampanti, scanner, eccetera).
	- 3. User Define (Definito dall'utente): si possono scegliere le impostazioni preferite del colore regolando rosso, verde e blu.

# A Nota:

Una misurazione del colore della luce irradiato da un oggetto mentre è riscaldato. Questa misurazione è espressa in termini di scala assoluta (gradi Kelvin).Temperature Kelvin basse, come 2004K, sono i rossi; temperature più alte - come 9300K - sono i blu.

La temperatura neutra è il bianco, a 6504K.

#### Domanda 9:

#### Posso collegare il mio monitor LCD a qualsiasi PC, postazione di lavoro o Mac?

#### Risposta:

Sì.Tutti i monitor LCD Philips sono compatibili con PC, Mac e postazioni di lavoro standard. Potrebbe essere necessario un cavo adattatore per collegare il monitor al sistema Mac. Rivolgersi al rivenditore Philips per altre informazioni.

#### Domanda 10:

#### I monitor LCD Philips sono Plug-and-Play?

#### Risposta:

Sì, i monitor sono compatibili Plug-and-Play con Windows® 7, 98, 2000, XP, Vista e Linux.

#### Domanda 11:

Che cos'è l'Image Sticking, o Image Burnin, o sovrimpressione, o immagine fantasma dei pannelli LCD?

#### Risposta:

La visualizzazione ininterrotta di immagini statiche per un lungo periodo di tempo può provocare sullo schermo il fenomeno di "immagine residua" o "immagine fantasma", noto anche come "burn-in". Il "Burn-in", la "sovrimpressione" o "immagine fantasma" è un fenomeno ben noto alla tecnologia dei pannelli LCD. Nella maggior parte dei casi il fenomeno "burn-in", "immagine residua" o "immagine fantasma" scompare gradatamente nel tempo dopo che il monitor è stato spento.

Attivare sempre uno screen saver con animazione quando si lascia il monitor inattivo.

Attivare sempre un'applicazione d'aggiornamento periodico dello schermo se il monitor LCD visualizzerà contenuti statici che non cambiano.

#### **Avviso**

Fenomeni gravi di "burn-in", "immagine residua" o "immagine fantasma" non spariranno e non possono essere riparati.Tali danni non sono coperti dalla garanzia.

#### Domanda 12:

Perché lo schermo non visualizza il testo in modo nitido e mostra dei caratteri frastagliati?

#### Risposta:

Il monitor LCD funziona la meglio con la sua risoluzione originale di 1920 x 1080 a 60Hz. Usare questa risoluzione per ottenere la visualizzazione migliore.

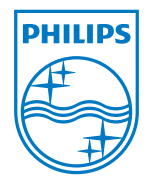

2011 © Koninklijke Philips Electronics N.V. Tutti i diritti riservati.

Philips e l'emblema dello scudo Philips sono marchi commerciali registrati della Koninkiljke Philips Electronics N.V. e sono usati sotto licenza della Koninklijke Philips Elecrtonics N.V.

Le specifiche sono soggette a cambiamenti senza preavviso.

Versione: M3273EE1T